# 2TPM0 Измеритель микропроцессорный двухканальный

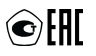

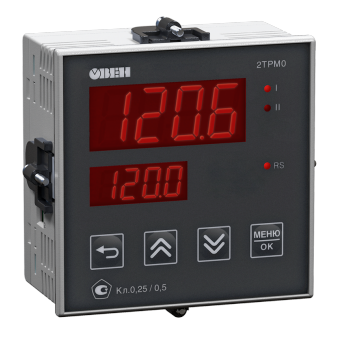

Руководство по эксплуатации<br>КУВФ.421210.002 РЭ6

# Содержание

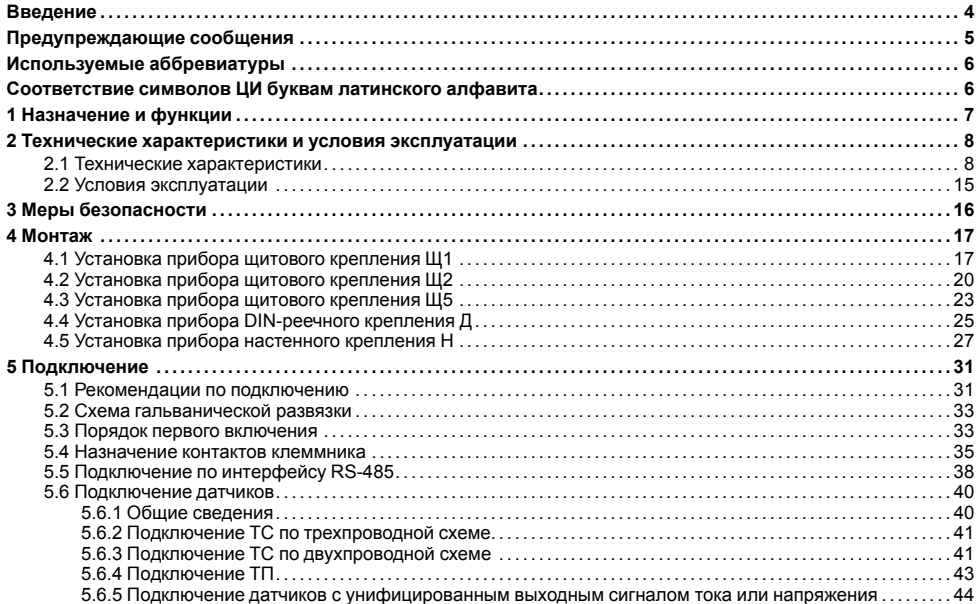

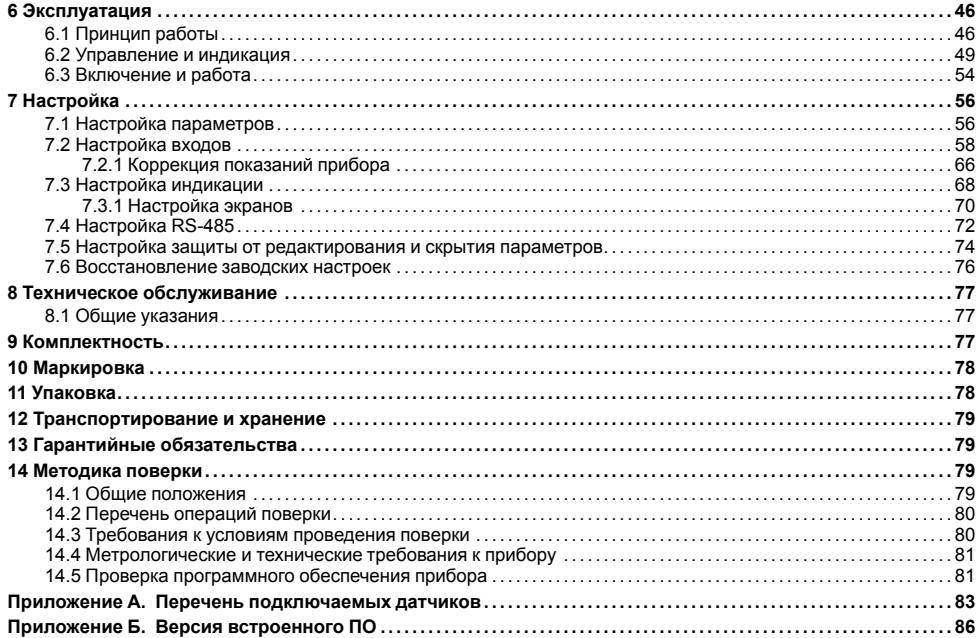

# <span id="page-3-0"></span>**Введение**

Настоящее руководство по эксплуатации предназначено для ознакомления обслуживающего персонала с устройством, принципом действия, конструкцией, технической эксплуатацией и обслуживанием двухканального измерителя с универсальными входами 2ТРМ0, в дальнейшем по тексту именуемого «прибор» или «2ТРМ0».

Подключение, настройка и техобслуживание прибора должны производиться только квалифицированными специалистами после прочтения настоящего руководства по эксплуатации.

Прибор выпускается в соответствии с ТУ 4217-041-46526536-2013.

Прибор изготавливается в различных модификациях, указанных в коде полного условного обозначения:

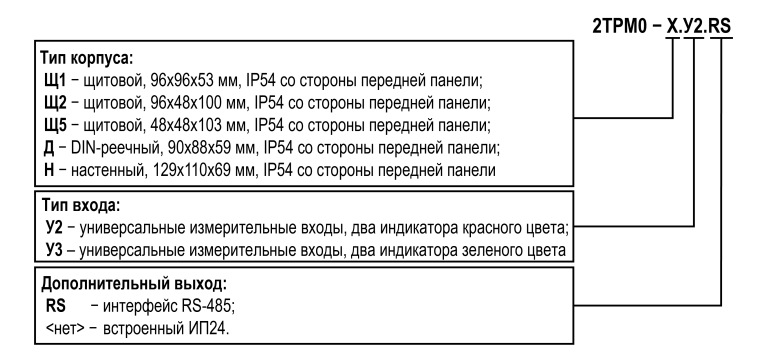

# <span id="page-4-0"></span>**Предупреждающие сообщения**

В данном руководстве применяются следующие предупреждения:

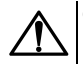

### **ОПАСНОСТЬ**

Ключевое слово ОПАСНОСТЬ сообщает о **непосредственной угрозе опасной ситуации**, которая приведет к смерти или серьезной травме, если ее не предотвратить.

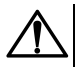

### **ВНИМАНИЕ**

Ключевое слово ВНИМАНИЕ сообщает о **потенциально опасной ситуации**, которая может привести к небольшим травмам.

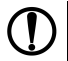

### **ПРЕДУПРЕЖДЕНИЕ**

Ключевое слово ПРЕДУПРЕЖДЕНИЕ сообщает о **потенциально опасной ситуации**, которая может привести к повреждению имущества.

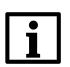

### **ПРИМЕЧАНИЕ**

Ключевое слово ПРИМЕЧАНИЕ обращает внимание на полезные советы и рекомендации, а также информацию для эффективной и безаварийной работы оборудования.

#### **Ограничение ответственности**

Ни при каких обстоятельствах ООО «Производственное объединение ОВЕН» и его контрагенты не будут нести юридическую ответственность и не будут признавать за собой какие-либо обязательства в связи с любым ущербом, возникшим в результате установки или использования прибора с нарушением действующей нормативно-технической документации.

# <span id="page-5-0"></span>**Используемые аббревиатуры**

**ДХС** – датчик «холодного спая»;

- **ИП24** источник питания 24 В для подключаемых датчиков;
- **КХС** компенсация «холодного спая»;
- **НСХ** номинальная статическая характеристика;
- **ПК** персональный компьютер;
- **ТП** преобразователь термоэлектрический (термопара);
- **ТС** термопреобразователь сопротивления;
- **ЦИ** цифровой индикатор.

# <span id="page-5-1"></span>**Соответствие символов ЦИ буквам латинского алфавита**

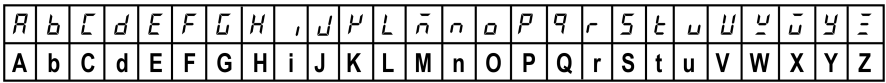

# <span id="page-6-0"></span>**1 Назначение и функции**

Прибор предназначен для измерения температуры (при использовании в качестве первичных преобразователей термопреобразователей сопротивления или термоэлектрических преобразователей), а также других физических параметров (давления, влажности, расхода, уровня и т. п.), значение которых первичными преобразователями (датчиками) может быть преобразовано в напряжение постоянного тока или унифицированный электрический сигнал силы постоянного тока, в единицах измерения физической величины или в процентах от максимального значения диапазона измерений.

Прибор относится к изделиям государственной системы промышленных приборов и средств автоматизации.

Прибор зарегистрирован в Государственном реестре средств измерений.

#### **Функции прибора**

Работа с входными сигналами:

- измерение температуры, давления, влажности, расхода, уровня и т. п. по двум независимым каналам;
- обработка входных сигналов:
	- цифровая фильтрация и коррекция;
	- масштабирование входного сигнала.
- вычисление и индикация:
	- квадратного корня из измеряемой величины;
	- взвешенной суммы значений двух каналов;
	- взвешенной разности значения двух каналов;
	- средневзвешенной суммы значений двух каналов;
	- квадратного корня из средневзвешенной суммы значений двух каналов.
- работа с датчиками, подключенными через барьер искрозащиты;
- анализ динамики входных сигналов (рост, падение, удержание);
- питание активных датчиков от встроенного источника питания (только для модификации с ИП24).

Индикация и настройка:

• отображение на ЦИ·

– текущего измеренного значения, вычисленной математической функции, динамики сигнала;

- автоматическая смена отображения параметров на ЦИ;
- сброс прибора до заводских настроек;
- скрытие пунктов меню и защита от редактирования параметров.

Обработка аварийных ситуаций:

• отслеживание обрыва датчиков и выхода измеренного сигнала за допустимый диапазон для выбранного типа датчика;

Интерфейс RS-485 (только для модификации с RS-485):

• регистрация данных и конфигурирование прибора с помощью ПК через интерфейс RS-485.

# <span id="page-7-0"></span>**2 Технические характеристики и условия эксплуатации**

### <span id="page-7-1"></span>**2.1 Технические характеристики**

**Таблица 2.1 – Характеристики прибора**

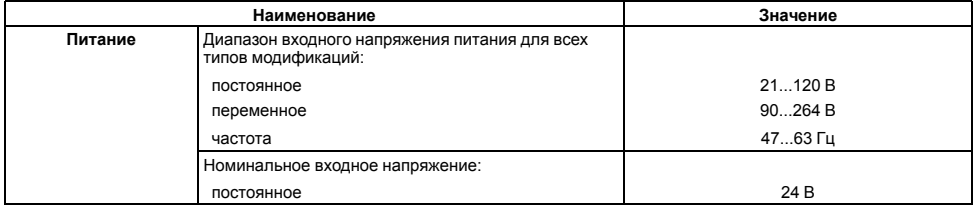

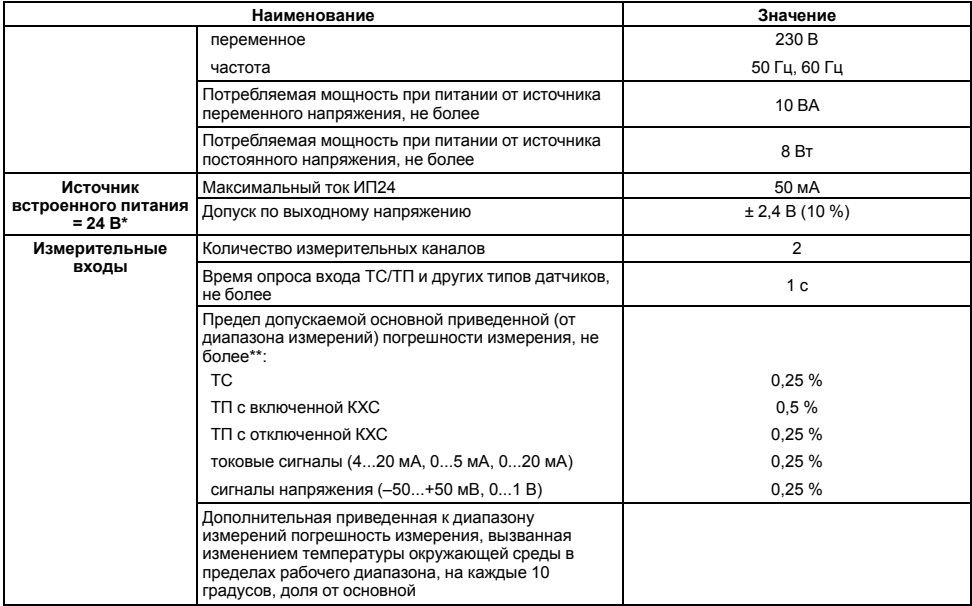

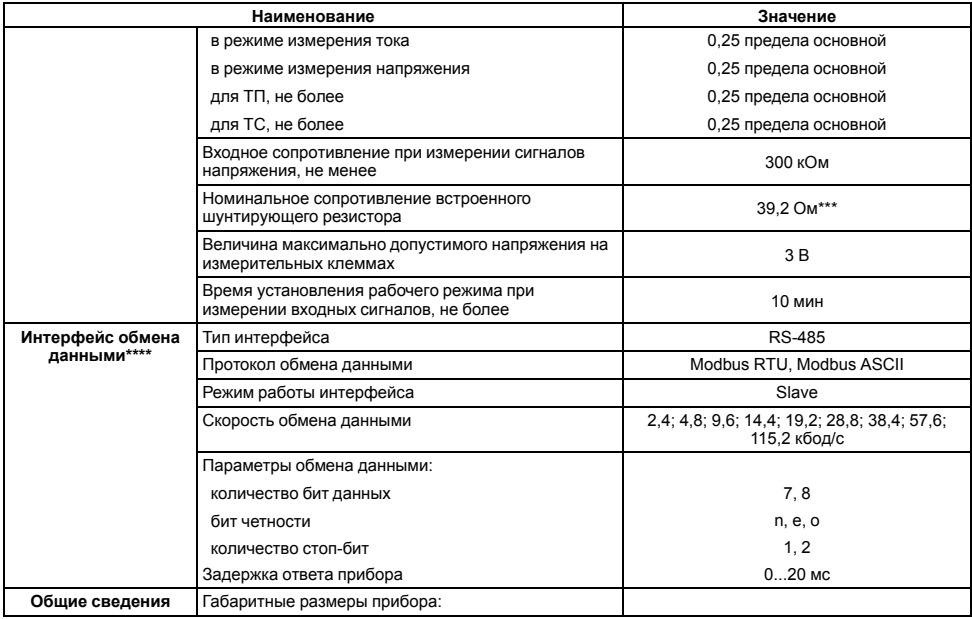

 $\mathbf{I}$ 

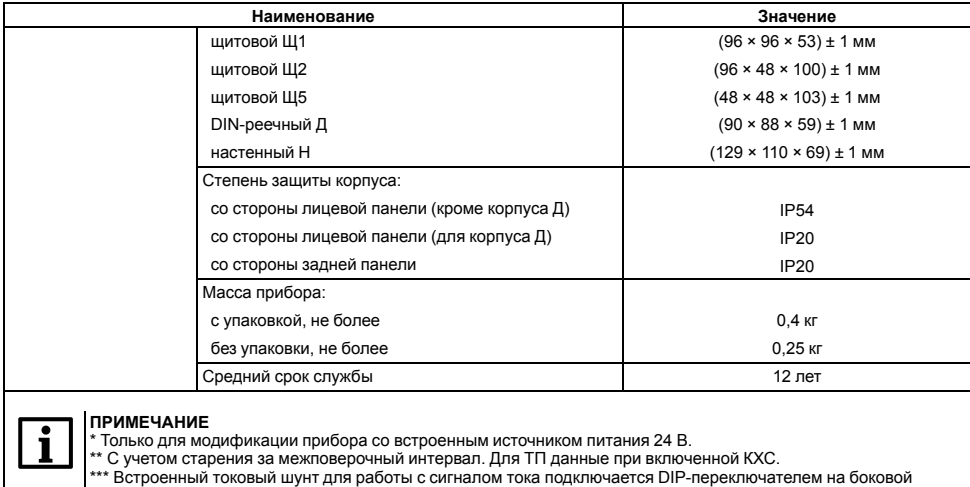

стенке корпуса в соответствии с используемым измерительным каналом.

\*\*\*\* Только для модификации прибора с интерфейсом RS-485.

**Таблица 2.2 – Датчики и входные сигналы**

| Сигнал датчика (условное<br>обозначение НСХ<br>первичного<br>преобразователя) | Диапазон измерения | Дискретность<br>измерения, не менее | Значение единицы<br>младшего разряда* |
|-------------------------------------------------------------------------------|--------------------|-------------------------------------|---------------------------------------|
| Термопреобразователи сопротивления по ГОСТ 6651-2009                          |                    |                                     |                                       |
| 50M ( $\alpha$ = 0,00428 °C -1)                                               | $-180+200 °C$      |                                     | $0,1; 1,0$ °C                         |
| Pt50 ( $\alpha$ = 0,00385 °C -1)                                              | $-200+850$ °C      | 0.1 °C                              | $0,1; 1,0$ °C                         |
| 50 $\pi$ ( $\alpha$ = 0,00391 °C -1)                                          | $-200+850$ °C      |                                     | 0.1; 1.0 °C                           |
| Cu50 ( $\alpha$ = 0,00426 °C -1)                                              | $-50+200 °C$       |                                     | 0.1 °C                                |
| 100M ( $\alpha$ = 0,00428 °C -1)                                              | $-180+200$ °C      |                                     | $0,1; 1,0$ °C                         |
| Pt100 ( $\alpha$ = 0,00385 °C -1)                                             | $-200+850$ °C      |                                     | 0.1; 1.0 °C                           |
| 100Π ( $\alpha$ = 0,00391 °C -1)                                              | $-200+850$ °C      |                                     | $0,1; 1,0$ °C                         |
| Cu100 ( $\alpha$ =0,00426 °C -1)                                              | $-50+200 °C$       |                                     | 0.1 °C                                |
| 100H ( $\alpha$ = 0,00617 °C -1)                                              | $-60+180$ °C       |                                     | 0.1 °C                                |
| 500M ( $\alpha$ = 0,00428 °C -1)                                              | $-180+200$ °C      |                                     | $0,1; 1,0$ °C                         |
| Pt500 ( $\alpha$ = 0,00385 °C -1)                                             | $-200+850$ °C      |                                     | $0,1; 1,0$ °C                         |
| 500 $(\alpha = 0.00391 \degree C^{-1})$                                       | $-200+850$ °C      |                                     | 0.1; 1.0 °C                           |
| Cu500 ( $\alpha$ = 0,00426 °C -1)                                             | $-50+200$ °C       |                                     | 0.1 °C                                |
| 500H ( $\alpha$ = 0,00617 °C -1)                                              | $-60+180 °C$       |                                     | $0,1\textdegree C$                    |
| 1000M ( $\alpha$ = 0,00428 °C -1)                                             | $-180+200$ °C      |                                     | $0,1; 1,0$ °C                         |
| Pt1000 ( $\alpha$ = 0,00385 °C -1)                                            | $-200+850$ °C      |                                     | $0,1; 1,0$ °C                         |
| 1000Π ( $\alpha$ = 0,00391 °C -1)                                             | $-200+850$ °C      |                                     | $0,1; 1,0$ °C                         |
| Cu1000 ( $\alpha$ = 0,00426 °C -1)                                            | $-50+200 °C$       |                                     | 0.1 °C                                |

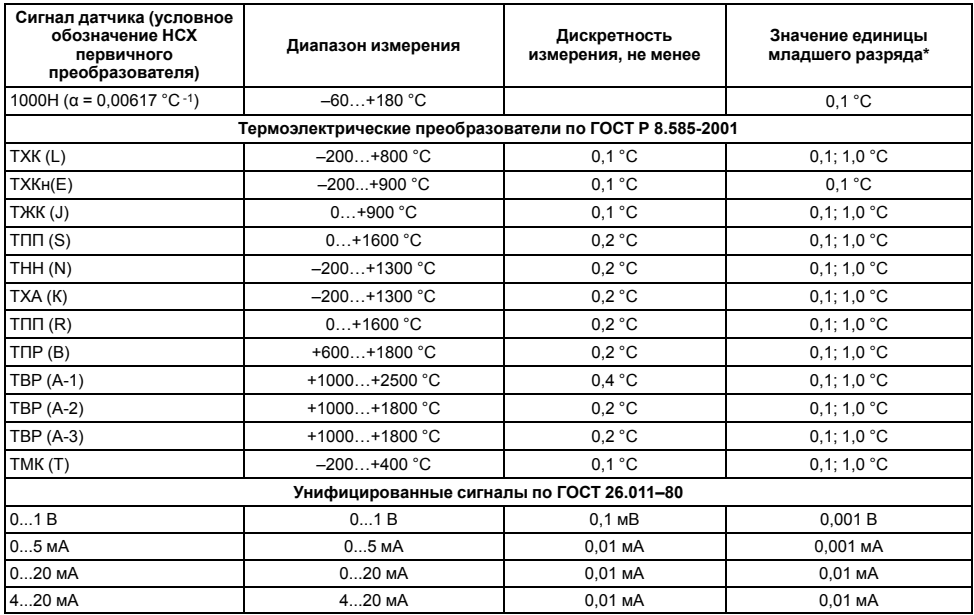

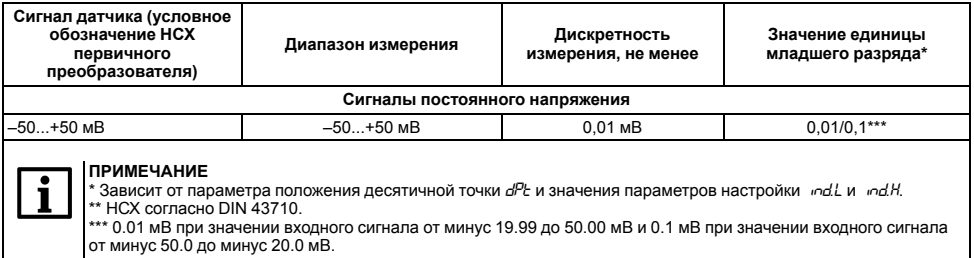

Поддерживаемые датчики и входные сигналы, для которых прибор не является средством измерения, представлены в таблице ниже.

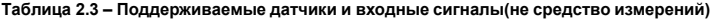

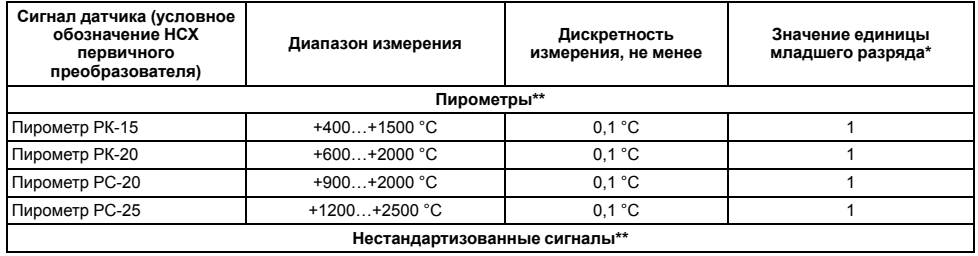

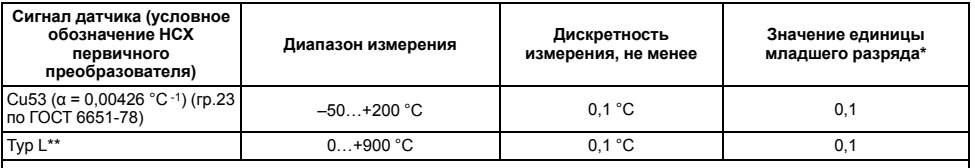

### **ПРИМЕЧАНИЕ**

\* Зависит от параметра положения десятичной точки *dPt* и значения параметров настройки *ind.L* и *ind.H*. \*\* Предел допускаемой основной приведенной (от диапазона измерений) погрешности измерения, не более 0,5 % для пирометров и не более 0,25 % для Cu53 (α = 0,00426 °С -1).

### <span id="page-14-0"></span>**2.2 Условия эксплуатации**

Прибор предназначен для эксплуатации в следующих условиях:

- закрытые взрывобезопасные помещения без агрессивных паров и газов;
- температура окружающего воздуха от минус 40 до +55 °С;
- верхний предел относительной влажности воздуха: не более 80% при +35 °С и более низких температурах без конденсации влаги;
- атмосферное давление от 84 до 106,7 кПа при эксплуатации до 2000 м над уровнем моря.

По устойчивости к электромагнитным воздействиям и по уровню излучаемых радиопомех прибор соответствует ГОСТ 30804.6.2-2013.

По устойчивости к механическим воздействиям во время эксплуатации прибор соответствует группе исполнения N2 по ГОСТ Р 52931-2008.

### **ПРЕДУПРЕЖДЕНИЕ**

Требования в части внешних воздействующих факторов являются обязательными, так как относятся к требованиям безопасности.

# <span id="page-15-0"></span>**3 Меры безопасности**

### **ОПАСНОСТЬ**

На клеммнике присутствует опасное для жизни напряжение. Любые подключения к прибору и работы по его техническому обслуживанию следует производить только при отключенном питании прибора.

По способу защиты от поражения электрическим током прибор соответствует классу II по ГОСТ 12.2.007.0–75.

Во время эксплуатации, технического обслуживания и поверки прибора следует соблюдать следующие требования:

- «Правила эксплуатации электроустановок потребителей»;
- «Правила охраны труда при эксплуатации электроустановок».

Не допускается попадание влаги на контакты выходного разъема и внутренние компоненты прибора. Прибор запрещено использовать в агрессивных средах с содержанием в атмосфере кислот, щелочей, масел и т. п. Не допускается подключение проводов к неиспользуемым клеммам.

# <span id="page-16-0"></span>**4 Монтаж**

# <span id="page-16-1"></span>**4.1 Установка прибора щитового крепления Щ1**

Для установки прибора следует:

- 1. Подготовить в щите управления монтажный вырез для установки прибора (см. *[рисунок](#page-17-0) 4.2*).
- 2. Убедиться, что уплотнительная прокладка не повреждена и установлена на корпус прибора ровно.
- 3. Вставить прибор в монтажный вырез щита.
- 4. Вставить фиксаторы из комплекта поставки в отверстия на боковых стенках прибора в вертикальной или горизонтальной плоскости.

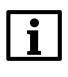

### **ПРИМЕЧАНИЕ**

В комплект поставки входит два фиксатора. На рисунках изображены все возможные положения фиксаторов.

5. Завернуть винты из комплекта поставки в отверстия каждого фиксатора так, чтобы прибор был плотно и равномерно прижат к лицевой панели щита.

Демонтаж прибора следует производить в обратном порядке.

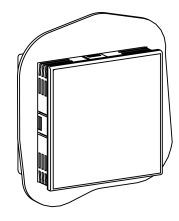

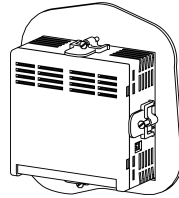

**Рисунок 4.1 – Монтаж прибора щитового крепления Щ1**

<span id="page-17-0"></span>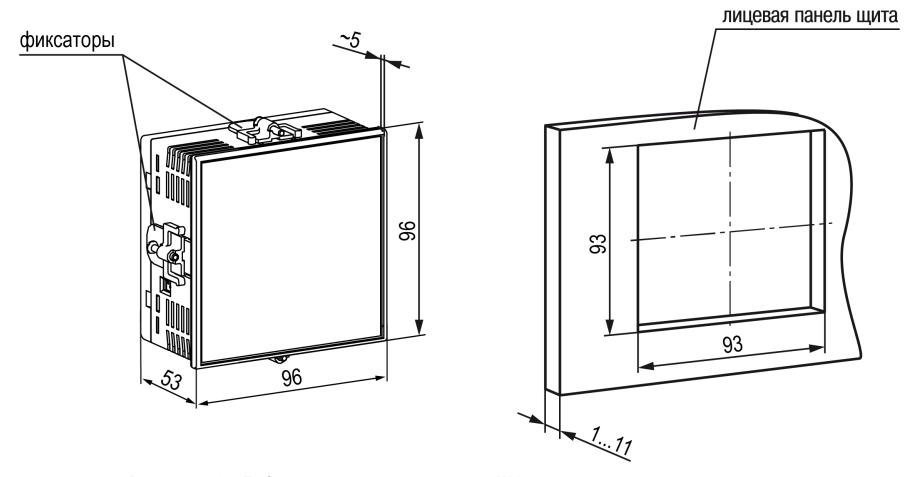

**Рисунок 4.2 – Габаритные размеры корпуса Щ1 и монтажного отверстия в щите**

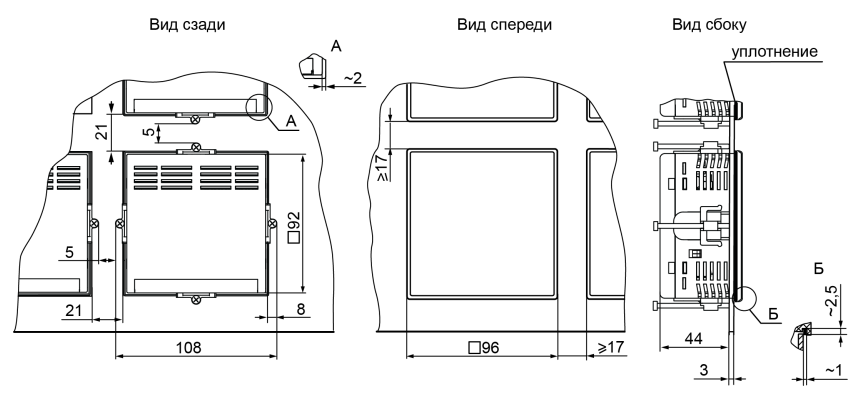

Рисунок 4.3 - Прибор в корпусе Щ1, установленный в щит толщиной 3 мм

# <span id="page-19-0"></span>**4.2 Установка прибора щитового крепления Щ2**

Для установки прибора следует:

- 1. Подготовить на щите управления монтажный вырез для установки прибора (см. *[рисунок](#page-20-0) 4.5*).
- 2. Убедиться, что уплотнительная прокладка не повреждена и установлена на корпус прибора ровно.
- 3. Вставить прибор в монтажный вырез щита.
- 4. Вставить фиксаторы из комплекта поставки в отверстия на боковых стенках прибора в вертикальной или горизонтальной плоскости.

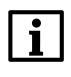

### **ПРИМЕЧАНИЕ**

В комплект поставки входит два фиксатора. На рисунках изображены все возможные положения фиксаторов.

5. Завернуть винты из комплекта поставки в отверстия каждого фиксатора так, чтобы прибор был плотно и равномерно прижат к лицевой панели щита.

Демонтаж прибора следует производить в обратном порядке.

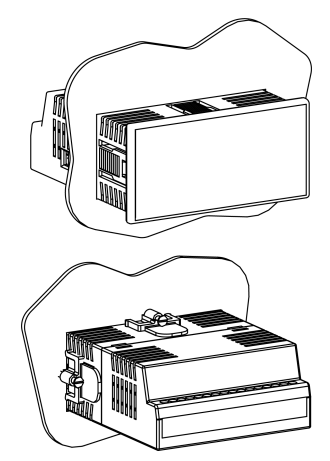

**Рисунок 4.4 – Монтаж прибора щитового крепления Щ2**

<span id="page-20-0"></span>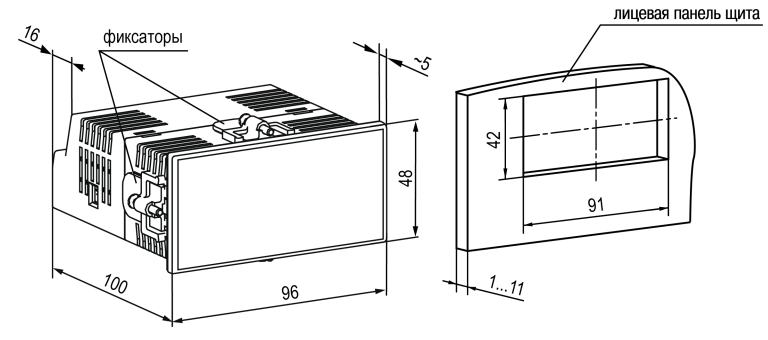

**Рисунок 4.5 – Габаритные размеры корпуса Щ2 и монтажного отверстия в щите**

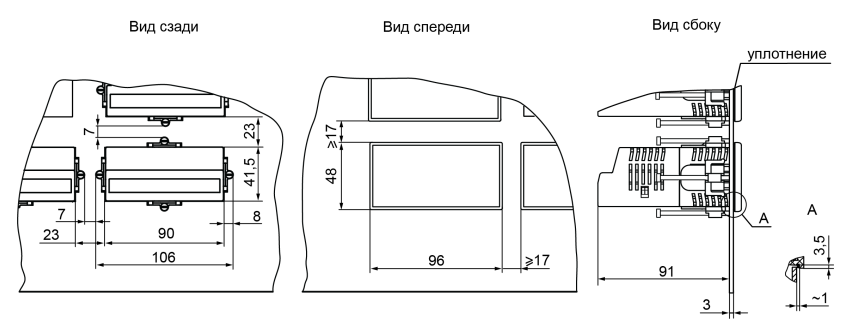

Рисунок 4.6 - Прибор в корпусе Щ2, установленный в щит толщиной 3 мм

# <span id="page-22-0"></span>**4.3 Установка прибора щитового крепления Щ5**

Для установки прибора следует:

- 1. Подготовить на щите управления монтажный вырез для установки прибора (см. *[рисунок](#page-23-0) 4.8*).
- 2. Убедиться, что уплотнительная прокладка не повреждена и установлена на корпус прибора ровно.
- 3. Вставить прибор в монтажный вырез щита.
- 4. Вставить фиксаторы из комплекта поставки в отверстия на боковых стенках прибора в вертикальной или горизонтальной плоскости.

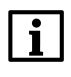

### **ПРИМЕЧАНИЕ**

В комплект поставки входит два фиксатора. На рисунках изображены все возможные положения фиксаторов.

5. Завернуть винты из комплекта поставки в отверстия каждого фиксатора так, чтобы прибор был плотно и равномерно прижат к лицевой панели щита.

Демонтаж прибора следует производить в обратном порядке.

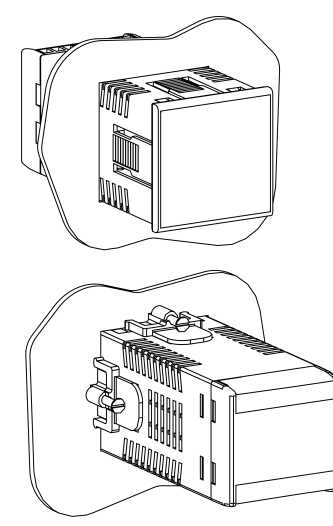

**Рисунок 4.7 – Монтаж прибора щитового крепления Щ5**

<span id="page-23-0"></span>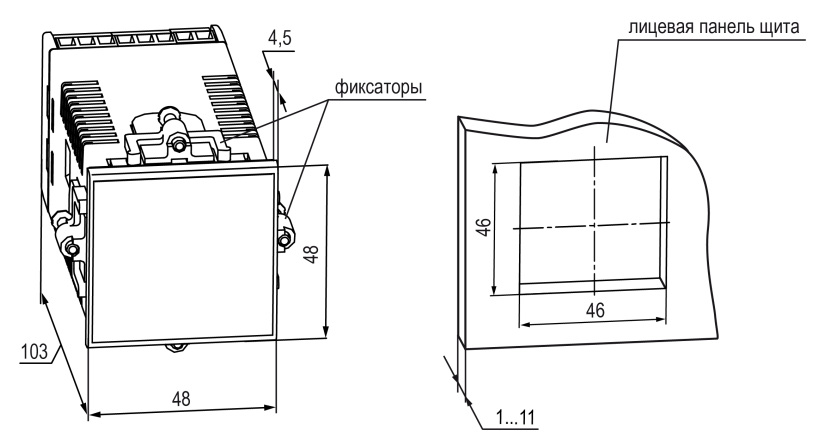

**Рисунок 4.8 – Габаритные размеры корпуса Щ5 и монтажного отверстия в щите**

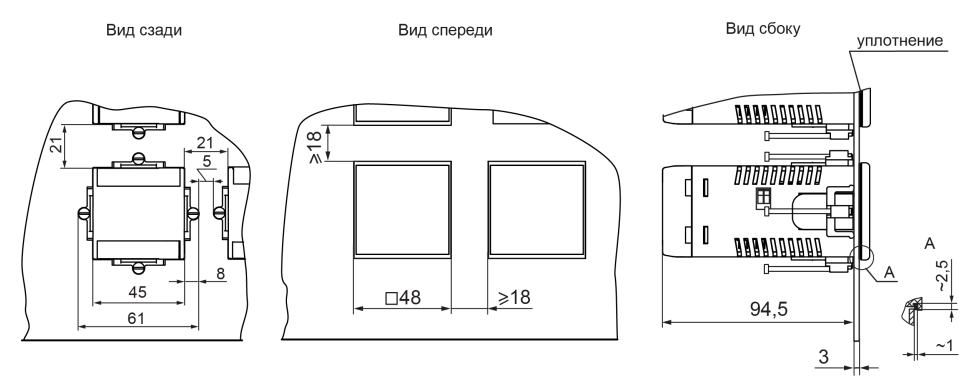

**Рисунок 4.9 – Прибор в корпусе Щ5, установленный в щит толщиной 3 мм**

### <span id="page-24-0"></span>**4.4 Установка прибора DIN-реечного крепления Д**

Для установки прибора следует выполнить действия:

- 1. Подготовить место на DIN-рейке для установки прибора с учетом размеров корпуса (см. *[рисунок](#page-26-1) 4.11*).
- 2. Вставив отвертку в проушину, оттянуть защелку *[рисунок](#page-25-0) 4.10*, 1)
- 3. Установить прибор на DIN-рейку в соответствии с в направлении стрелки 1 *[рисунок](#page-25-0) 4.10*, 2);
- 4. Прижать прибор к DIN-рейке в направлении, показанном стрелкой 2 (*[рисунок](#page-25-0) 4.10*, 2). Зафиксировать защелку (см. *[рисунок](#page-25-0) 4.10*, 3).
- 5. Подключить линии соединения «прибор-устройства».

<span id="page-25-0"></span>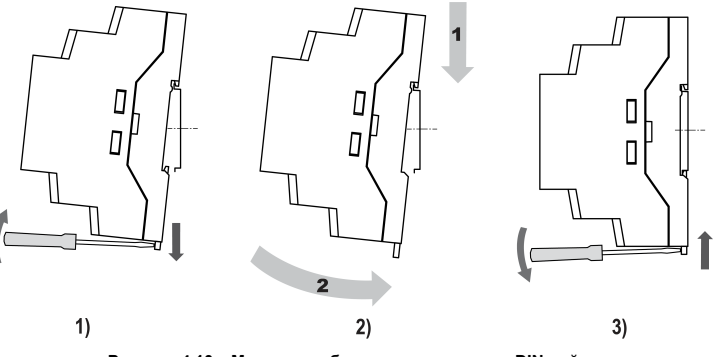

**Рисунок 4.10 – Монтаж прибора с креплением на DIN-рейку**

Для демонтажа прибора следует выполнить действия:

- 1. Отсоединить линии связи с внешними устройствами.
- 2. Повторить действия с *[рисунка](#page-25-0) 4.10* в обратном порядке.

<span id="page-26-1"></span>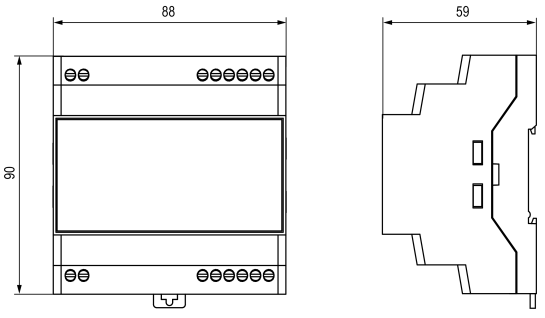

**Рисунок 4.11 – Габаритные размеры корпуса Д**

# <span id="page-26-0"></span>**4.5 Установка прибора настенного крепления Н**

Для установки прибора следует:

1. Вытащить заглушки и отвинтить винты из передней части корпуса (см. *[рисунок](#page-27-0) 4.12*)

<span id="page-27-0"></span>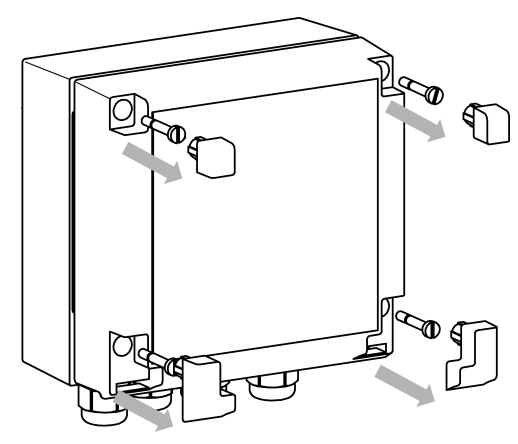

**Рисунок 4.12 – Разборка передней части корпуса**

2. Откинуть вниз переднюю часть корпуса (cм. *[рисунок](#page-28-0) 4.13*, стрелка 1)

<span id="page-28-0"></span>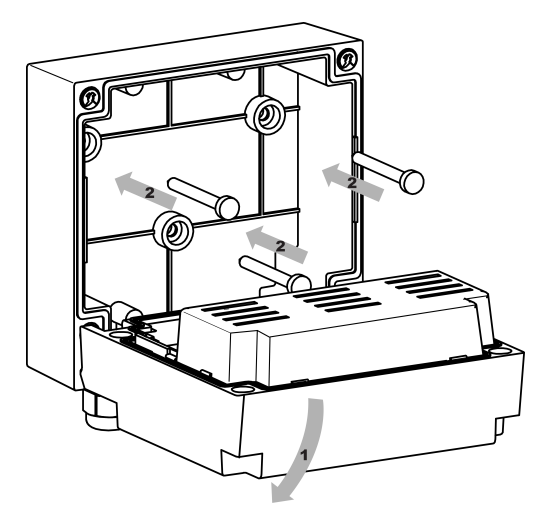

**Рисунок 4.13 – Установка на стену**

- 3. Прижать прибор к поверхности монтажа. Вставить в отверстия задней крышки саморезы из комплекта поставки (cм. *[рисунок](#page-28-0) 4.13*, стрелка 1). Закрутить саморезы в поверхность.
- 4. Сквозь кабельные вводы продеть подготовленные провода. Смонтировать провода в клеммник.
- 5. Проделать действия пп. 1 2 в обратном порядке.

Демонтаж производить в обратном порядке.

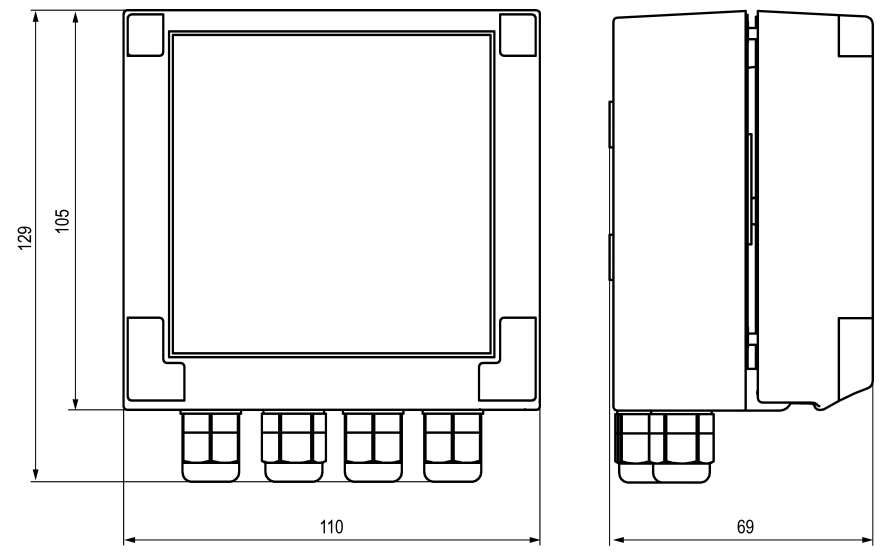

Рисунок 4.14 - Габаритные размеры прибора в корпусе Н

# <span id="page-30-0"></span>**5 Подключение**

### <span id="page-30-1"></span>**5.1 Рекомендации по подключению**

Для обеспечения надежности электрических соединений следует использовать медные кабели и провода с однопроволочными или многопроволочными жилами. Концы проводов следует зачистить. Многопроволочные жилы следует залудить или использовать кабельные наконечники.

Требования к сечениям жил кабелей указаны на рисунке ниже.

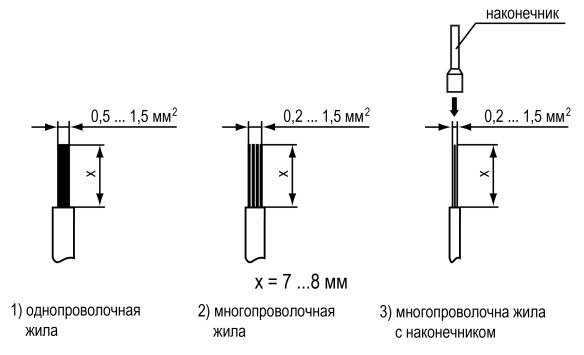

**Рисунок 5.1 – Требования к сечениям жил кабелей и длине зачистки**

Общие требования к линиям соединений:

- во время монтажа кабелей следует выделить сигнальные линии связи, соединяющие прибор с датчиком в самостоятельную трассу (или несколько трасс). Трассу (или несколько трасс) расположить отдельно от силовых кабелей, а также от кабелей, создающих высокочастотные и импульсные помехи;
- для защиты входов прибора от влияния промышленных электромагнитных помех следует экранировать линии связи прибора с датчиком. В качестве экранов могут быть использованы специальные кабели с экранирующими оплетками или заземленные стальные трубы подходящего диаметра. Экраны кабелей с экранирующими оплетками следует подключить к контакту функционального заземления (FE) в щите управления;
- фильтры сетевых помех следует устанавливать в линиях питания прибора;
- искрогасящие фильтры следует устанавливать в линиях коммутации силового оборудования.

Монтируя систему, в которой работает прибор, следует учитывать правила организации эффективного заземления:

- все заземляющие линии следует прокладывать по схеме «звезда» с обеспечением хорошего контакта;
- все заземляющие цепи должны быть выполнены проводами наибольшего сечения;
- запрещается объединять клеммы прибора и заземляющие линии.

### <span id="page-32-0"></span>**5.2 Схема гальванической развязки**

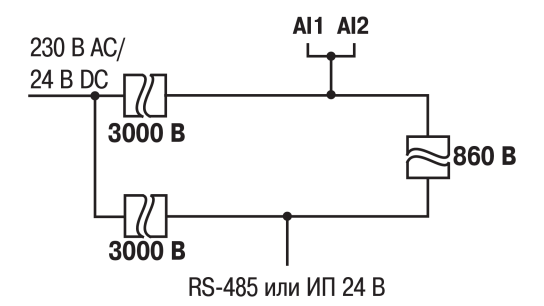

**Рисунок 5.2 – Схема гальванической развязки**

### <span id="page-32-1"></span>**5.3 Порядок первого включения**

### **ПРЕДУПРЕЖДЕНИЕ**

После распаковки прибора следует убедиться, что во время транспортировки прибор не был поврежден.

Порядок первого включения:

- 1. Подключить линии связи «прибор датчики» к первичным преобразователям.
- 2. Подключить прибор к источнику питания.

**ПРЕДУПРЕЖДЕНИЕ** Перед подачей питания следует проверить величину его напряжения.

- 3. Подать питание на прибор.
- 4. Настроить прибор.
- 5. Снять питание с прибора.

### <span id="page-34-0"></span>**5.4 Назначение контактов клеммника**

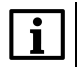

### **ПРИМЕЧАНИЕ**

При использовании источника питания постоянного тока во время подключения к клеммам «Сеть» можно не соблюдать полярность.

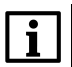

### **ПРИМЕЧАНИЕ**

Серой заливкой отмечены неиспользуемые клеммы.

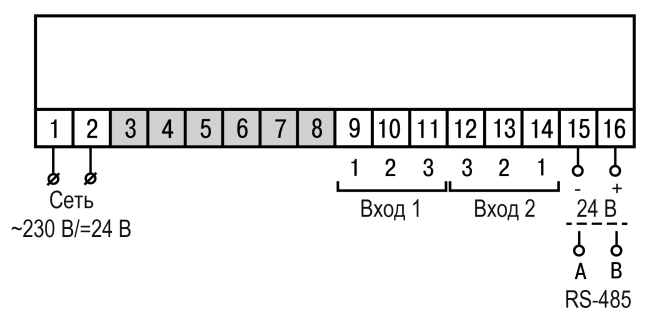

**Рисунок 5.3 – Общая схема подключения 2ТРМ0–Щ1/Щ2**

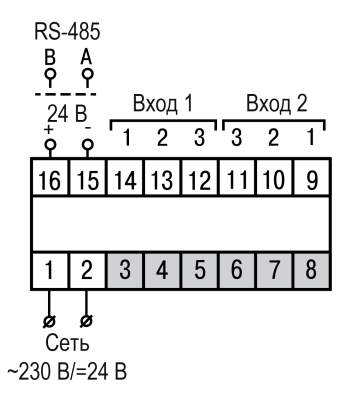

Рисунок 5.4 - Общая схема подключения 2ТРМ0-Щ5
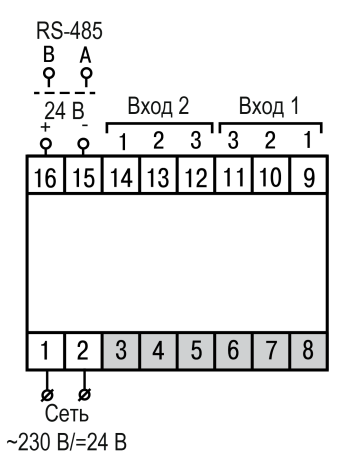

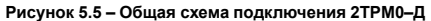

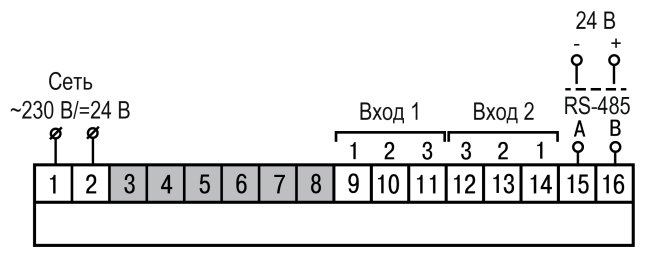

**Рисунок 5.6 – Общая схема подключения 2ТРМ0–Н**

# **5.5 Подключение по интерфейсу RS-485**

Для организации обмена данными в сети по протоколу Modbus необходим «мастер» сети. Основная функция «мастера» сети – инициализировать обмен данными между отправителем и получателем. В качестве «мастера» сети следует использовать ПК с подключенным адаптером интерфейса компании «ОВЕН» или приборы с функцией «мастера» сети Modbus (например, ПЛК и др.).

Все приборы в сети соединяются в последовательную шину. Пример соединения приборов представлен на *[рисунке](#page-38-0) 5.7*. Для качественной работы приемопередатчиков и предотвращения влияния помех на концах линии связи должны быть установлены согласующие резисторы на 120 Ом. Резистор следует подключать непосредственно к клеммам прибора.

### **Пример**

Прибор подключается к ПК через адаптер интерфейса RS-485 ↔ USB, в качестве которого может быть использован АС4-М компании «ОВЕН».

<span id="page-38-0"></span>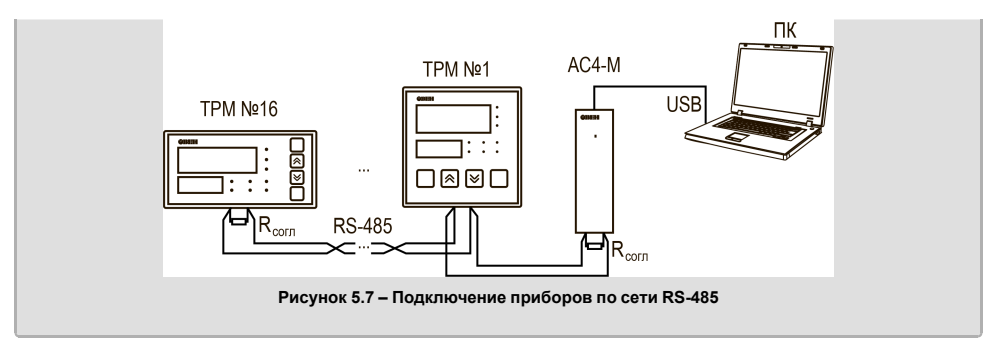

Для работы по интерфейсу RS-485 следует:

- 1. Подключить прибор к сети RS-485.
- 2. Задать сетевые параметры прибора (см. *[раздел](#page-71-0) 7.4*).

Список регистров Modbus приведен в отдельном документе «Список регистров Modbus».

# **5.6 Подключение датчиков**

# **5.6.1 Общие сведения**

Входные измерительные устройства в приборе являются универсальными, т. е. к ним можно подключать любые сочетания датчиков из перечисленных в *[таблице](#page-39-0) 5.1*.

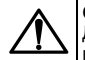

## **ОПАСНОСТЬ**

Для защиты входных цепей прибора от возможного пробоя зарядами статического электричества, накопленного на линиях связи «прибор – датчик», перед подключением к клеммнику прибора следует обесточить датчик и соединить его жилы на 1–2 секунды с контактом функционального заземления (FE) щита.

Во время проверки исправности датчика и линии связи следует отключить прибор от сети питания.

Чтобы избежать выхода прибора из строя во время проверки электрического контакта в цепях следует использовать измерительные устройства с напряжением питания не более 4,5 В. При более высоких напряжениях питания таких устройств отключение датчика от прибора обязательно.

Параметры линии связи прибора с датчиком приведены в *[таблице](#page-39-0) 5.1*.

<span id="page-39-0"></span>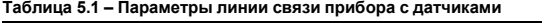

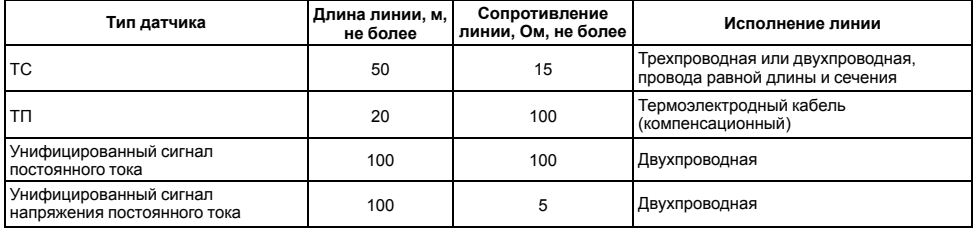

## **ПРЕДУПРЕЖДЕНИЕ**

На схемах подключения вместо номера входа (выхода) указан X (например, Х-1). Рекомендуется контролировать подключение по гравировке на корпусе.

## **5.6.2 Подключение ТС по трехпроводной схеме**

Трехпроводная схема подключения ТС представлена на рисунке ниже.

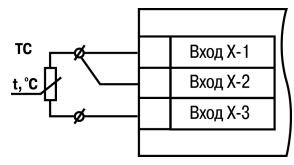

**Рисунок 5.8 – Трехпроводная схема подключения ТС**

# **5.6.3 Подключение ТС по двухпроводной схеме**

Двухпроводная схема подключения ТС представлена на рисунке ниже.

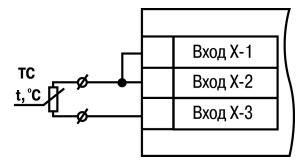

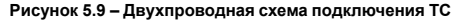

Для компенсации сопротивления проводов при двухпроводной схеме подключения следует:

- 1. Перед началом работы установить перемычки между контактами Вход Х-1 и Вход Х-2 клеммника прибора, а двухпроводную линию подключить к контактам Вход Х-2 и Вход Х-3.
- 2. Подключить к противоположным от прибора концам линии связи вместо ТС магазин сопротивлений с классом точности не более 0,05 (например, Р4831).
- 3. Установить на магазине сопротивлений значение, равное сопротивлению ТС при температуре 0 °С (в соответствии с НСХ используемого ТС).
- 4. Подать питание на прибор.
- 5. Скорректировать показания прибора в точке 0 °С в соответствии с *[разделом](#page-65-0) 7.2.1*.

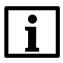

### **ПРИМЕЧАНИЕ**

В случае необходимости компенсацию соединительных проводов при подключении ТС по двухпроводной схеме следует проводить в соответствии с *[разделом](#page-65-0) 7.2.1*.

6. Выйти из меню и убедиться, что отклонение значения на ЦИ от НСХ не превышает допустимой абсолютной погрешности для используемого ТС.

Пример расчета допустимой абсолютной погрешности для датчика типа 100М:

$$
\Delta = \frac{X_n}{100} \cdot \gamma
$$

где Δ – абсолютная погрешность измерения;

γ = 0,25 % (см. *[таблицу](#page-11-0) 2.2*) – основная приведенная погрешность;

Xn = 380 °С (от минус 180 до +200 °С, см. *[таблицу](#page-11-0) 2.2*) – полный диапазон измерений.

$$
\Delta = \frac{380}{100} \cdot 0, 25 = 0, 95
$$

Максимальная величина отклонения показаний прибора от 0 °С для датчика типа 100М не должна превышать  $0.95$  °C.

7. Отключить питание прибора, отсоединить линию связи от магазина сопротивлений и подключить ее к ТС.

В случае невозможности использования магазина сопротивлений следует провести компенсацию сопротивления проводов по следующей схеме:

- 1. Измерить суммарное сопротивление проводников соединительной линии.
- 2. По таблице НСХ соответствующего датчика определить температуру, соответствующую измеренному сопротивлению линии.
- 3. При подключенном датчике скорректировать фактически измеренную температуру в сторону увеличения на величину, определенную в предыдущем пункте.

# **5.6.4 Подключение ТП**

ТП к прибору следует подключать с помощью компенсационных (термоэлектродных) проводов. Соединяя компенсационные провода с ТП и прибором следует соблюдать полярность. В случае нарушения указанных условий могут возникать значительные погрешности при измерении.

## **ВНИМАНИЕ**

Рабочий спай ТП должен быть электрически изолирован от внешнего оборудования! В приборе предусмотрена схема автоматической

**Вхол Х-1** TD. пабочий Вход Х-2 спай Вход Х-З  $\sqrt{ }$ латчик температуры хололного спая

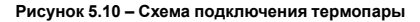

компенсации температуры свободных концов ТП. Датчик температуры «холодного спая» установлен рядом с клеммником прибора. ДХС можно отключать и включать из меню прибора.

### **5.6.5 Подключение датчиков c унифицированным выходным сигналом тока или напряжения**

## **ПРЕДУПРЕЖДЕНИЕ**

Подключение датчика с токовым выходом без подключения токового шунта при помощи DIPпереключателя может повредить прибор.

Подключать датчики можно непосредственно к входным контактам прибора.

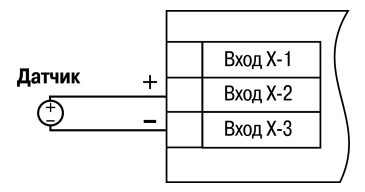

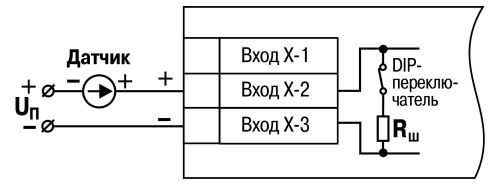

**Рисунок 5.11 – Схема подключения активного датчика с выходом в виде напряжения –50…+50 мВ или 0...1 В**

**Рисунок 5.12 – Схема подключения пассивного датчика с токовым выходом 0...5 мА или 0(4)...20 мА**

Для использования датчика с токовым выходом следует подключить встроенный токовый шунт. Для подключения встроенного токового шунта следует перевести DIP-переключатель в положение «вкл.» на боковой стенке прибора в соответствии с номером используемого канала (см. *[рисунок](#page-44-0) 5.13*).

Для любых типов датчиков кроме токовых сигналов включенный шунт может вносить искажения в измеряемую величину

<span id="page-44-0"></span>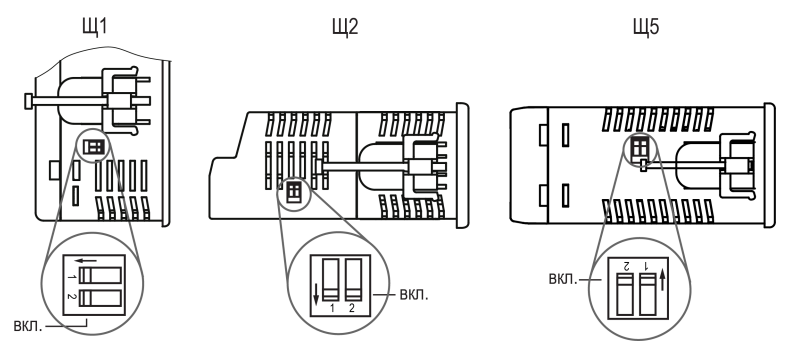

Рисунок 5.13 - Расположение DIP-переключателей

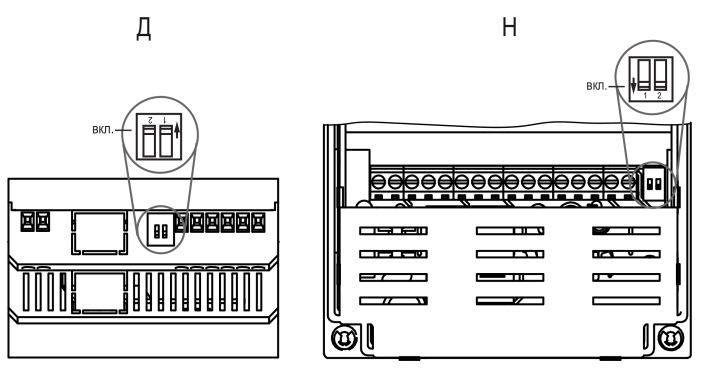

**Рисунок 5.14 – Расположение DIP-переключателей для корпусов Д и Н**

# **6 Эксплуатация**

# **6.1 Принцип работы**

Функциональная схема прибора приведена на *[рисунке](#page-46-0) 6.1*.

<span id="page-46-0"></span>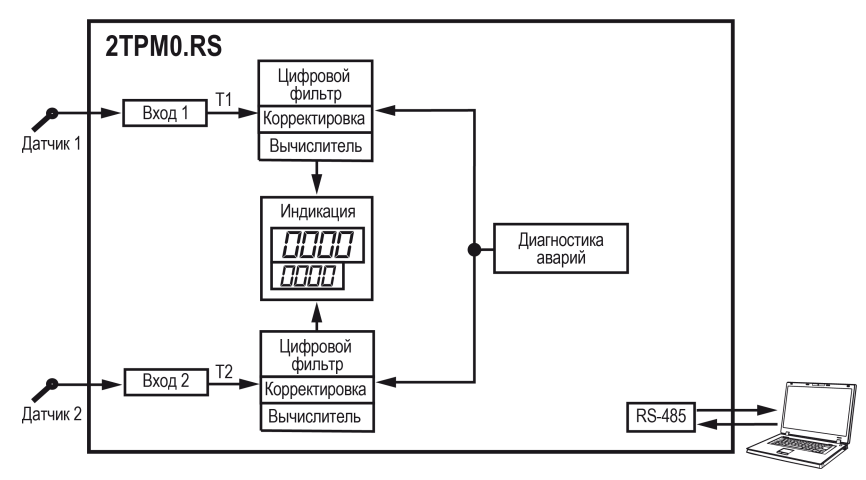

**Рисунок 6.1 – Функциональная схема**

Сигнал на входе преобразуется в соответствии с типом выбранного датчика. Для датчиков ТС и ТП выполняется преобразование сигнала в значение температуры согласно НСХ выбранного датчика. Для датчиков c унифицированными выходными сигналами выполняется линейное преобразование сигнала.

При обработке измеренного значения могут быть использованы следующие функции:

• цифровая фильтрация измерений (для ослабления влияния внешних импульсных помех);

- коррекция измерительной характеристики датчиков (для устранения начальной погрешности преобразования входных сигналов и погрешностей, вносимых соединительными проводами);
- математические функции.

Прибор отслеживает следующие ошибки:

- внутренние ошибки;
- ошибки на входе: обрыв датчика, выход показаний за диапазон измерений.

В случае появления ошибок прибор переходит в режим **Авария**. Внутренние ошибки и ошибки на входе выводятся на ЦИ.

# **6.2 Управление и индикация**

На лицевой панели прибора расположены элементы индикации и управления:

- два четырехразрядных семисегментных индикатора (ЦИ);
- три светодиода;
- четыре кнопки управления.

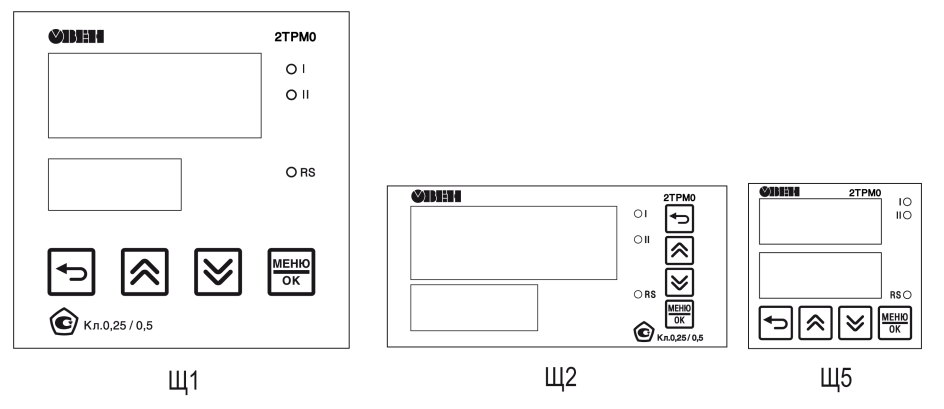

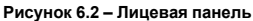

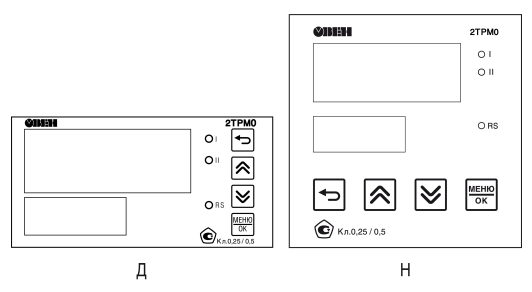

Рисунок 6.3 - Лицевая панель корпусов Д и Н

### Цифровые индикаторы

Выводимую на ЦИ информацию можно настроить (см.раздел 7.3).

В приборе доступно до шести настраиваемых экранов (совокупность информации верхнего и нижнего ЦИ).

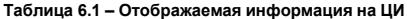

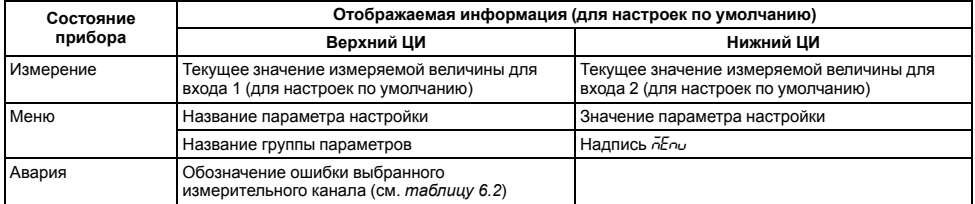

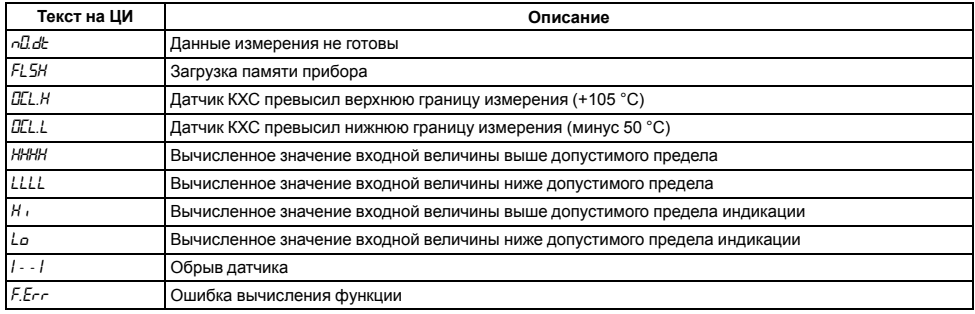

### <span id="page-50-0"></span>**Таблица 6.2 – Индикация аварийных ситуаций**

## **Светодиоды**

### **Таблица 6.3 – Назначение светодиодов**

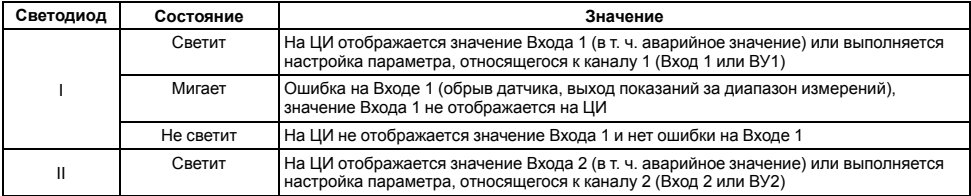

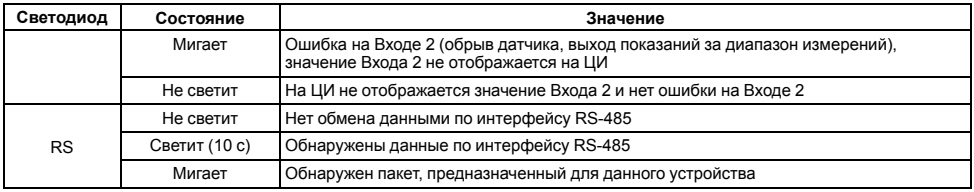

## **Кнопки управления**

### **Таблица 6.4 – Назначение кнопок**

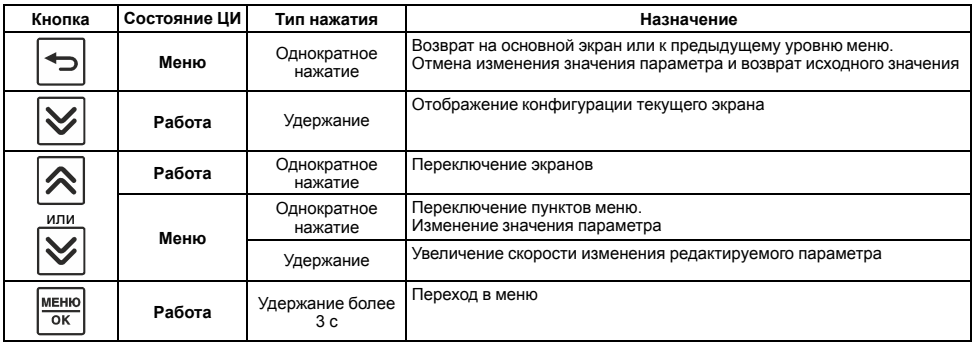

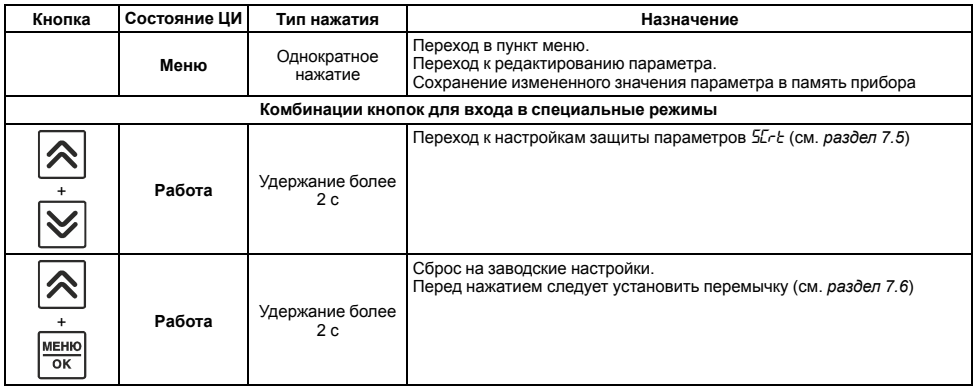

# **6.3 Включение и работа**

# **ПРЕДУПРЕЖДЕНИЕ**

В случае изменения температуры окружающего воздуха с низкой на высокую в приборе возможно образование конденсата. Чтобы избежать выхода прибора из строя рекомендуется выдержать прибор в выключенном состоянии не менее 1 часа.

Во время включения прибора выполняется проверка светодиодов (все светодиоды светятся 2 секунды).

После проверки на верхнем индикаторе отобразится измеренная величина с датчика для входа 1, на нижнем – измеренная величина с датчика для входа 2 (для значения параметра *SCr.1* по умолчанию).

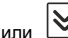

Кнопками или переключаются экраны. Экраны настраиваются в параметрах *SCr.1* ... *SCr.6* (см. *[раздел](#page-67-0) 7.3*). Экраны можно включать и выключать. Выключенные экраны не отображаются.

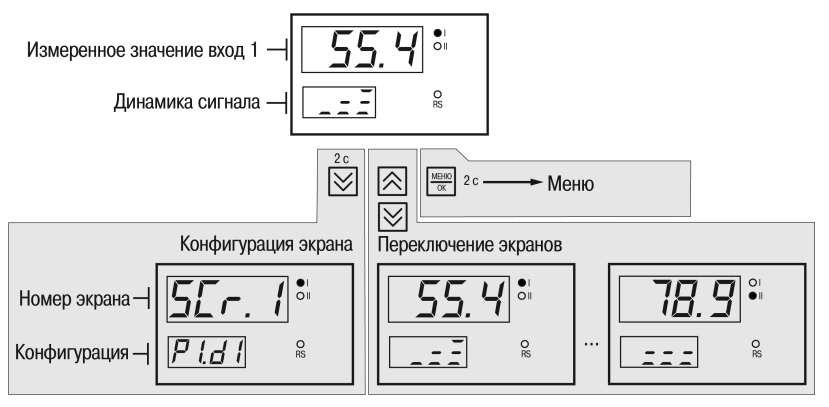

**Рисунок 6.4 – Схема переходов с главного экрана**

# 7 Настройка

# 7.1 Настройка параметров

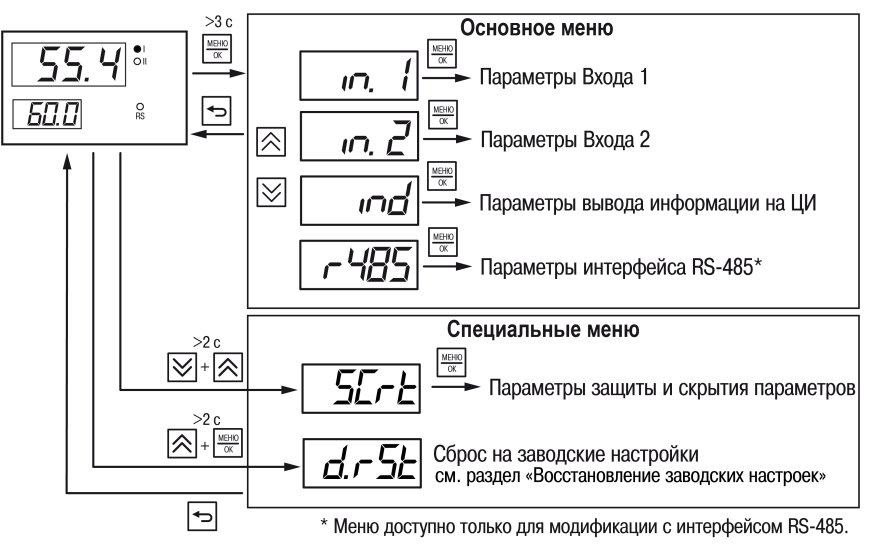

Рисунок 7.1 - Структура меню

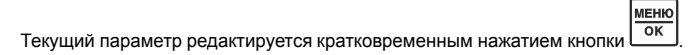

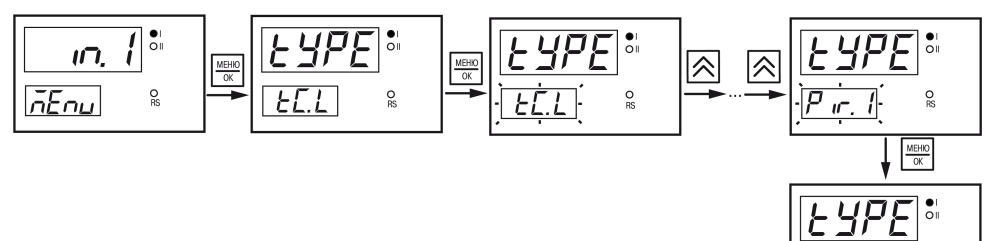

**Рисунок 7.2 – Пример настройки параметра**

 $_{RS}^{\text{O}}$ 

 $P$  ir  $l$ 

# 7.2 Настройка входов

Параметры для входов 1 и 2 (меню  $\sqrt{n}$ ,  $\sqrt{n}$ ) представлены в таблице 7.1.

### <span id="page-57-0"></span>Таблица 7.1 - Параметры входов

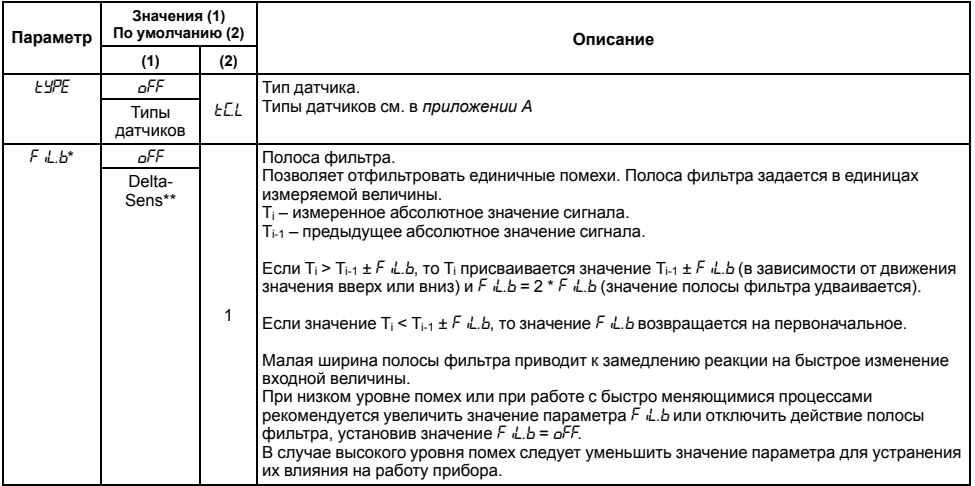

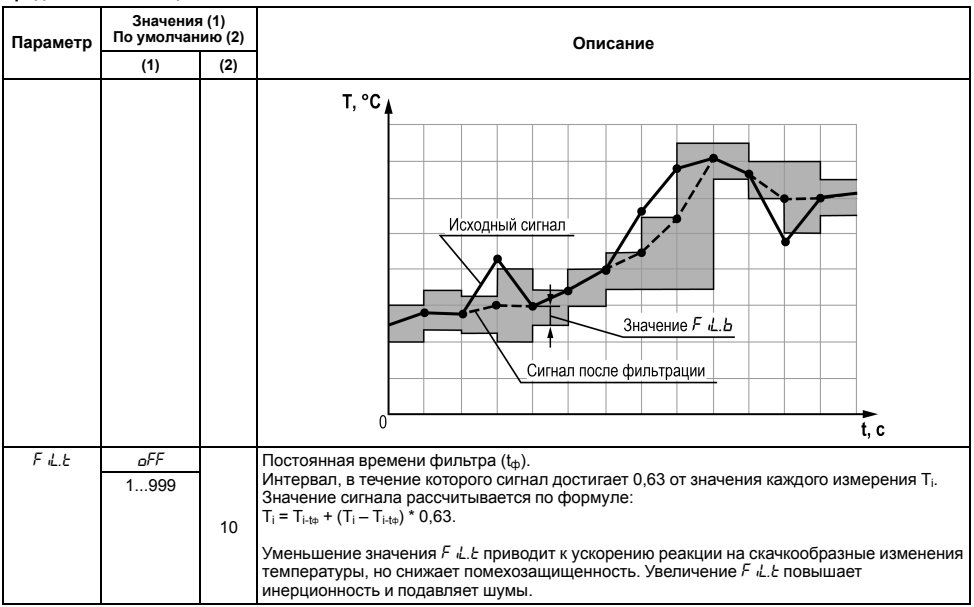

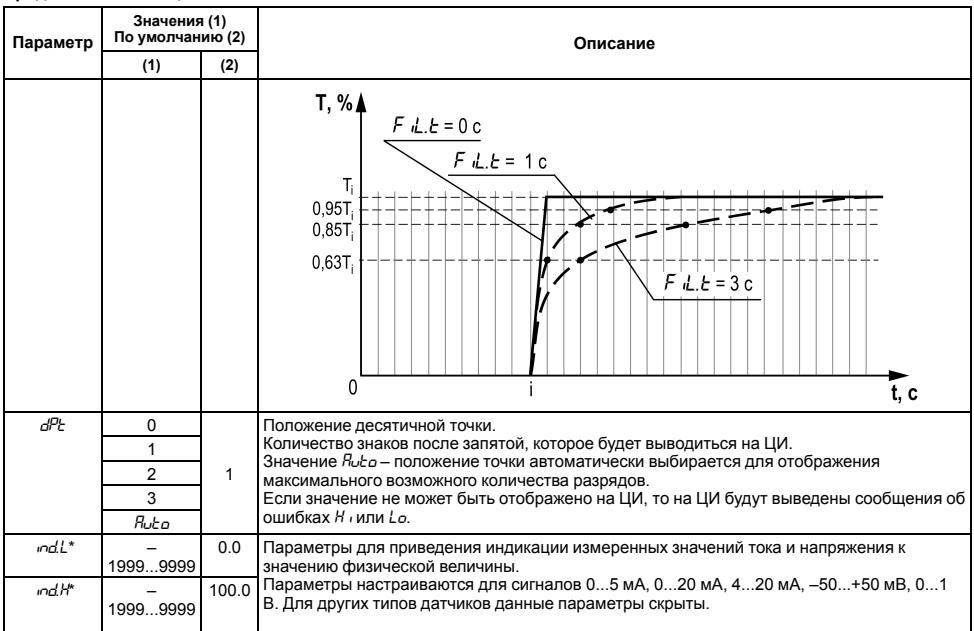

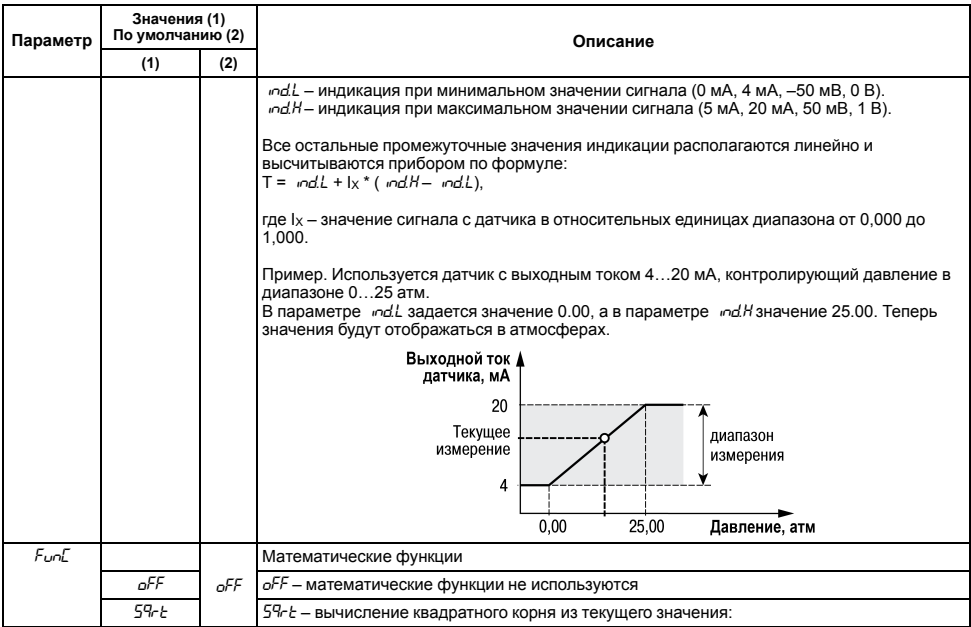

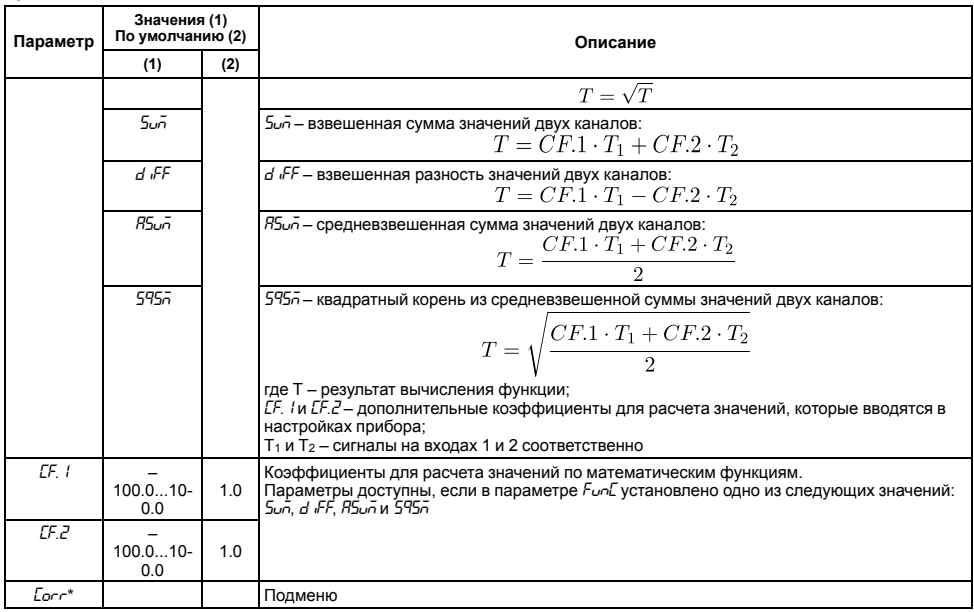

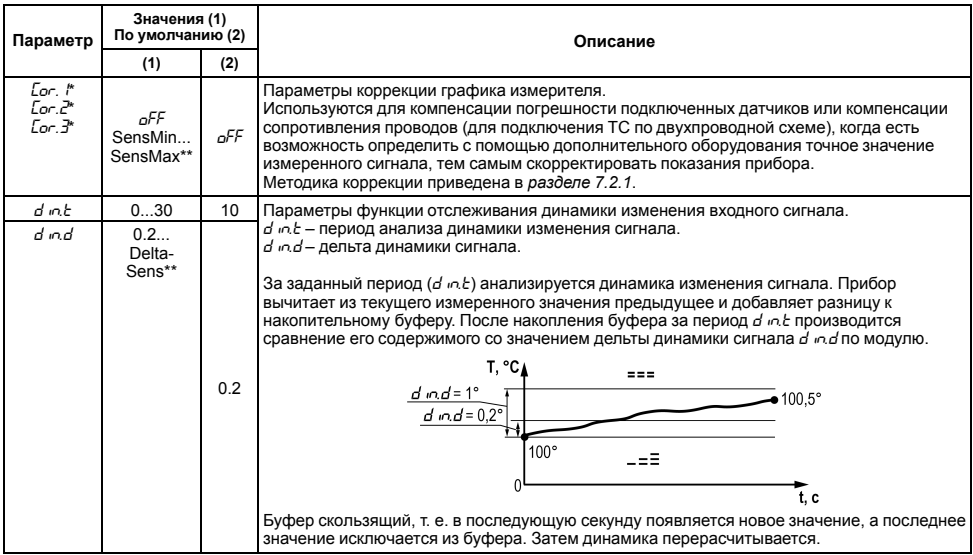

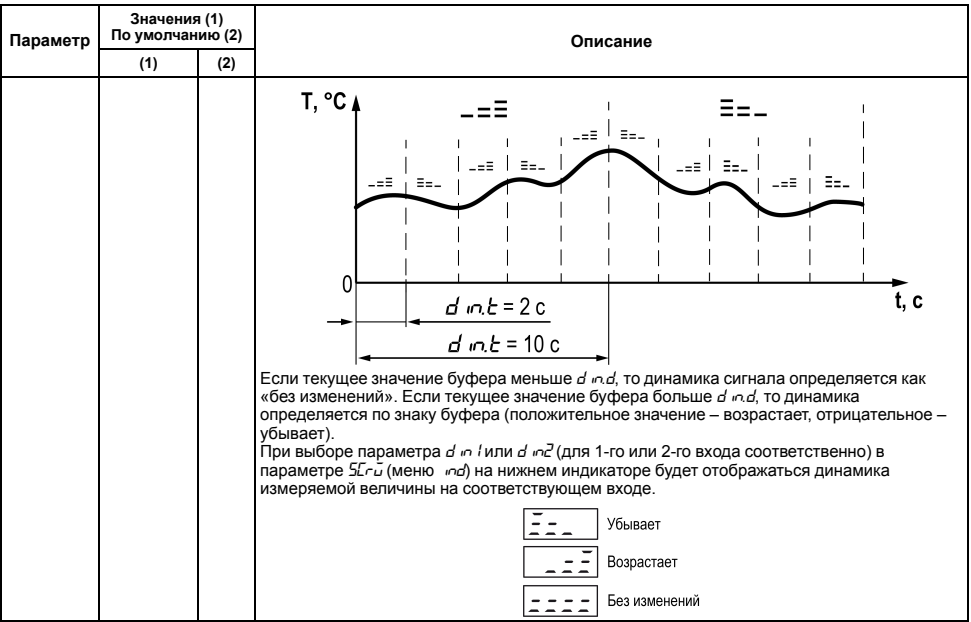

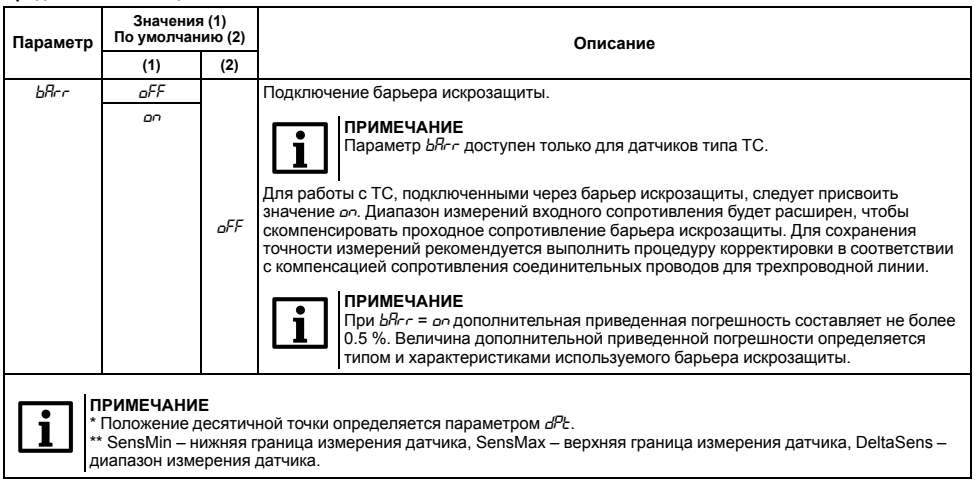

## <span id="page-65-0"></span>**7.2.1 Коррекция показаний прибора**

Для устранения начальной погрешности преобразования входных сигналов и погрешностей, вносимых соединительными проводами, измеренное прибором значение можно скорректировать.

График НСХ корректируется в зависимости от количества заданных точек. В случае установки одной точки весь график будет смещен вверх или вниз на заданную величину. В случае установки двух или трех точек график будет строиться по сплайнам между двумя ближайшими точками, определяющими абсолютное смещение или наклон (см. *[рисунок](#page-65-1) 7.3*).

<span id="page-65-1"></span>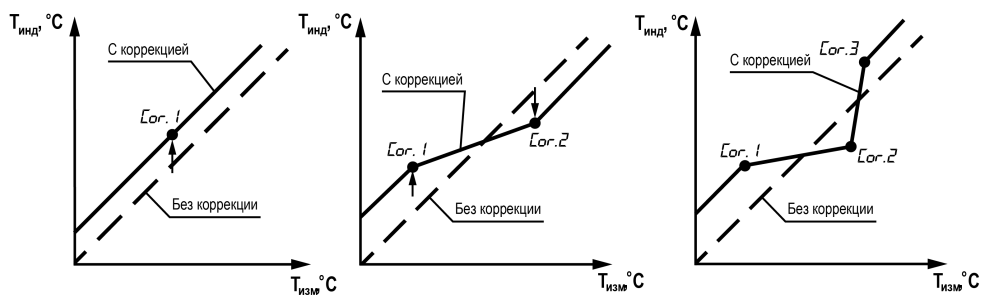

**Рисунок 7.3 – Коррекция графика измерителя: Тизм — измеряемая температура, Тинд — температура, отображаемая на ЦИ**

Для коррекции показаний прибора следует:

МЕНЮ 1. Выбрать один из параметров *Cor. 1, Cor.2* и *Cor.3* и нажать кнопку *COK* 3апустится процесс корректировки.

На нижнем ЦИ выводится измеренная температура, вычисленная в соответствии с НСХ используемого датчика (значение мигает), на верхнем ЦИ – номер точки коррекции.

- 2. Подстроить кнопками  $\infty$  и  $\infty$  значение температуры на нижнем ЦИ до соответствия подключенной образцовой мере входного сигнала (магазин сопротивления, калибратор напряжения, тока и пр.), либо показаниям контрольного прибора.
- 3. После установки скорректированного значения требуется нажать кнопку  $\overline{X}$ для фиксации показаний. На нижнем ЦИ будет зафиксировано скорректированное значение и индикатор перестанет мигать.

**МЕНК** 

Кратковременное нажатие на кнопку  $\overline{\text{ok}}$  отобразит на верхнем ШИ значение смешения.

При длительном удержании (3 секунды) кнопки  $\overline{ox}$  происходит запрос на удаление точки корректировки. На нижнем ЦИ мигает значение *ErS*.

В случае нажатия кнопки точка корректировки удаляется и на ЦИ отображается *OFF*.

В случае нажатия кнопки  $\Box$  процесс удаления параметра отменяется.

**MEHIO** 

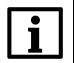

### **ПРИМЕЧАНИЕ**

В случае изменения типа датчика параметры коррекции сохраняются. Для нового датчика следует удалить точки коррекции или провести корректировку заново.

# <span id="page-67-0"></span>**7.3 Настройка индикации**

Параметры настройки индикации (меню *ind*) представлены в *[таблице](#page-67-1) 7.2*.

### <span id="page-67-1"></span>**Таблица 7.2 – Параметры индикации**

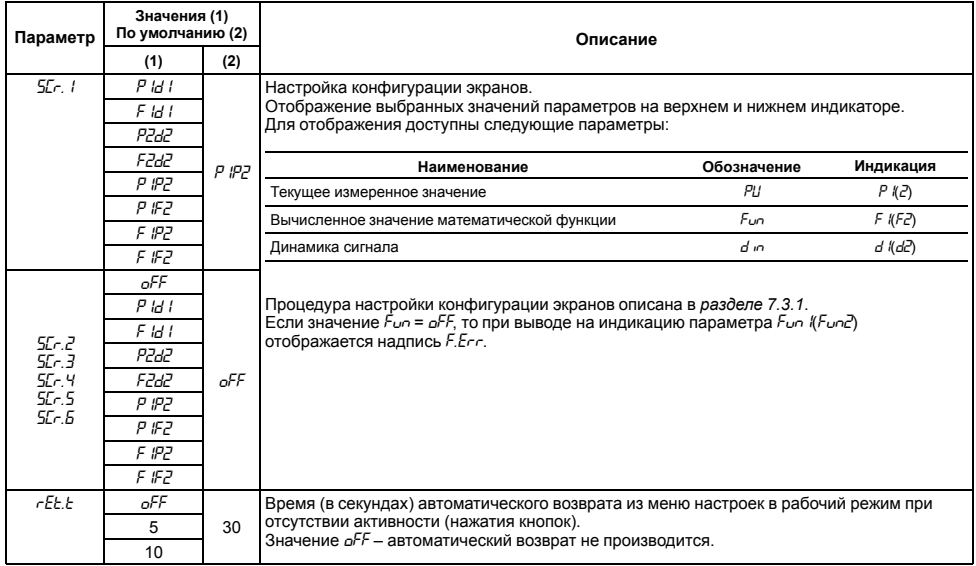

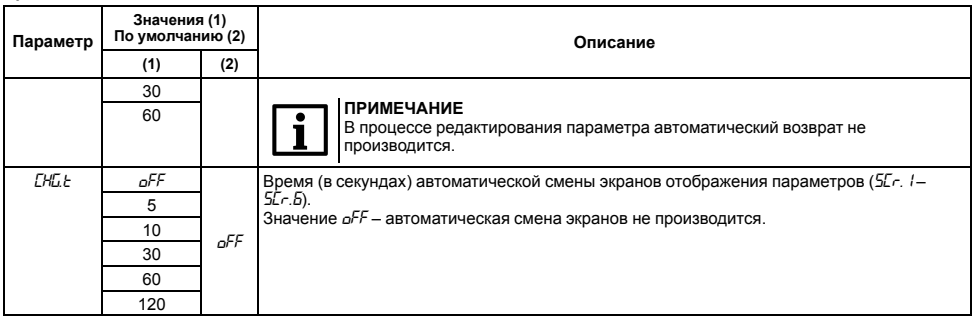

## <span id="page-69-0"></span>**7.3.1 Настройка экранов**

Для настройки конфигурации экрана следует:

1. Выбрать экран (*SCr.1*...*SCr.6*).

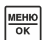

2. Нажать кнопку  $\sqrt{\frac{1.00 \text{ K}}{9 \text{ K}}}$ 

На верхнем ЦИ отображается параметр для редактирования (мигает): *PU I, PU2, Fun I, Fun2.* 

3. Выбрать требуемый параметр.

После выбора требуемого параметра он фиксируется (не мигает) и редактирование переходит к параметру на нижнем ЦИ.

4. Выбрать параметр на нижнем ЦИ.

В зависимости от выбранного значения на верхнем ЦИ, на нижнем ЦИ доступны параметры:

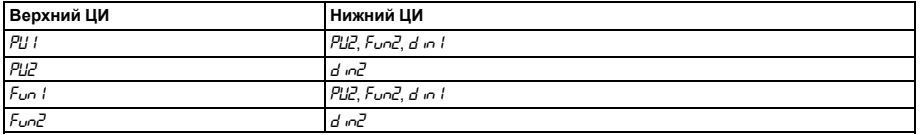

МЕНЮ

5. Нажать кнопку для фиксации параметра, отображаемого на нижнем ЦИ.

После фиксации на верхнем ЦИ будет отображен номер экрана *Scr*..., на нижнем – конфигурация экрана в виде комбинации сокращенных наименований параметров.

Пример настройки экрана представлен на рисунке ниже.

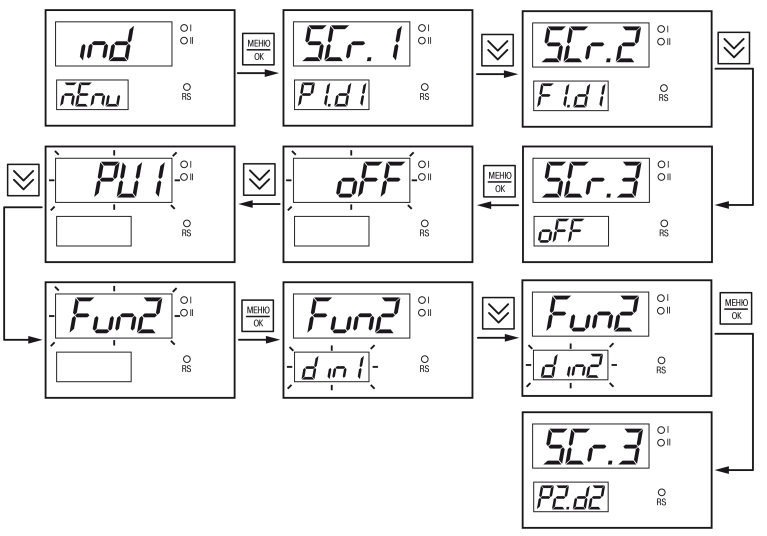

**Рисунок 7.4 – Пример настройки экрана**

# <span id="page-71-0"></span>**7.4 Настройка RS-485**

Параметры интерфейса RS-485 (меню *r485*) представлены в *[таблице](#page-71-1) 7.3*.

## <span id="page-71-1"></span>**Таблица 7.3 – Параметры RS-485**

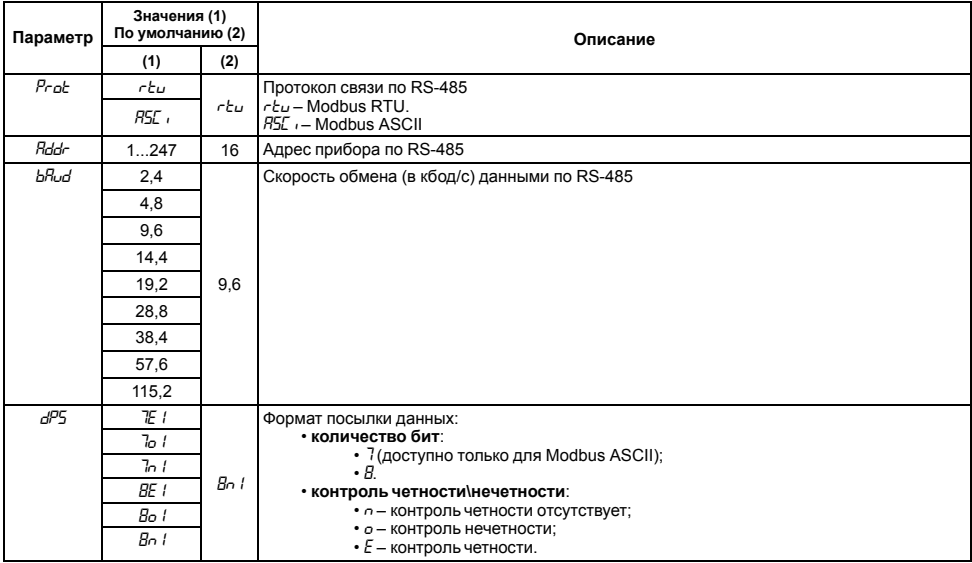
#### **Продолжение таблицы 7.3**

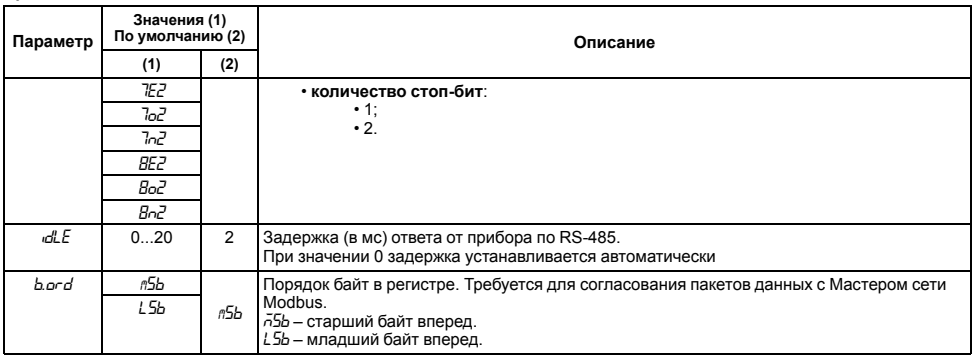

### **7.5 Настройка защиты от редактирования и скрытия параметров**

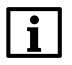

**ПРИМЕЧАНИЕ** Доступ в меню *SCRT* осуществляется после ввода пароля, установленного в параметре *PASS*.

Параметры защиты от редактирования (меню *SL-E*) представлены в *[таблице](#page-73-0)* 7.4.

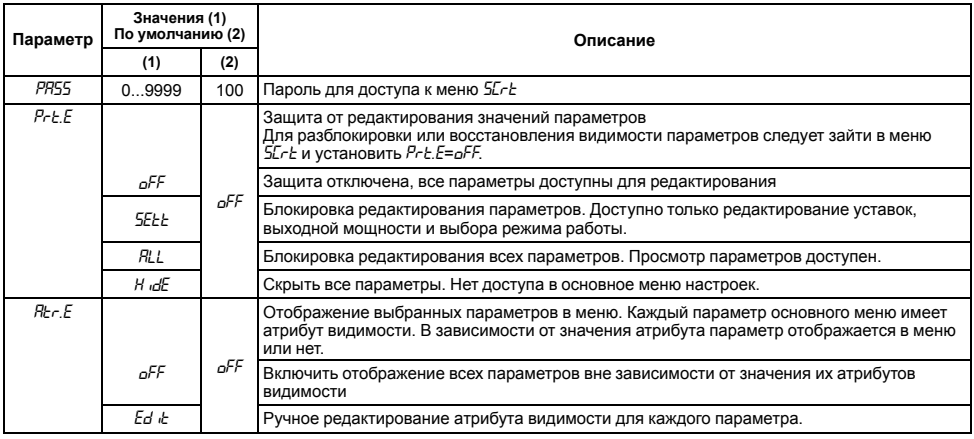

#### <span id="page-73-0"></span>**Таблица 7.4 – Параметры защиты**

#### **Продолжение таблицы 7.4**

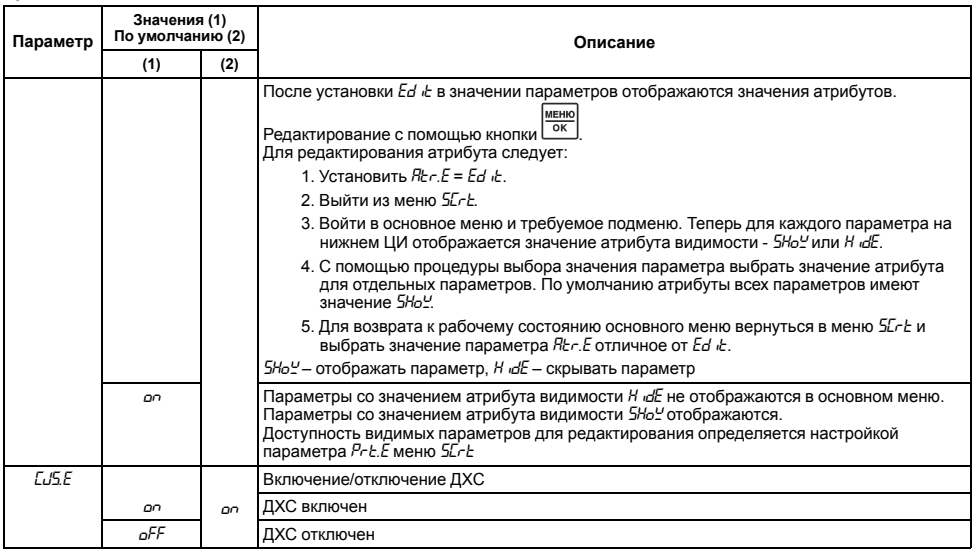

### **7.6 Восстановление заводских настроек**

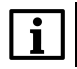

### **ПРИМЕЧАНИЕ**

Восстановление заводских настроек сбрасывает значение параметра *PASS* и параметры коррекции графика измерителя *COrr*.

Для восстановления заводских настроек следует:

1. Установить перемычку согласно рисунку ниже.

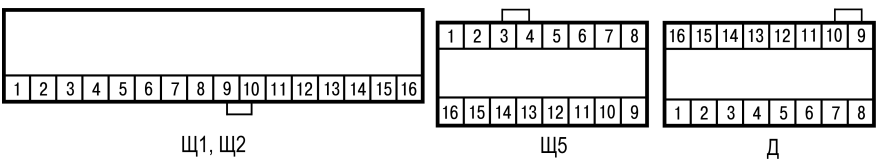

**Рисунок 7.5 – Установка перемычки**

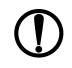

### **ПРЕДУПРЕЖДЕНИЕ**

Перед подключением перемычки датчик должен быть отключен от входа 1.

- 2. На основном экране зажать комбинацию клавиш  $\left[\infty\right]_N\right]_{\infty}$  до появления экрана  $d \cdot 5t$ .
- **MEHIO** 3. Ввести пароль 100 и нажать кнопку
- 4. Задать параметру *d.rSt* значение *On* .
- 5. На нижнем ЦИ на 5 секунд отобразится надпись *rSt*, затем прибор восстановит заводские настройки.

# **8 Техническое обслуживание**

## **8.1 Общие указания**

Во время выполнения работ по техническому обслуживанию прибора следует соблюдать требования безопасности из *[раздела](#page-15-0) 3*.

Техническое обслуживание прибора проводится не реже одного раза в 6 месяцев и включает следующие процедуры:

- проверка крепления прибора;
- проверка винтовых соединений;
- удаление пыли и грязи с клеммника прибора.

# **9 Комплектность**

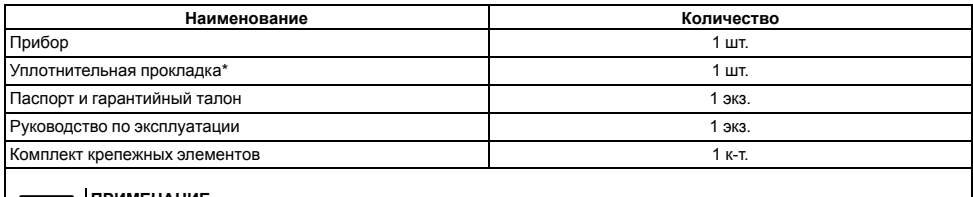

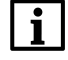

#### **ПРИМЕЧАНИЕ**

\* Доступна для типов корпусов Щ1, Щ2, Щ5.

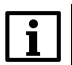

### **ПРИМЕЧАНИЕ**

Изготовитель оставляет за собой право внесения изменений в комплектность прибора.

# **10 Маркировка**

На корпус прибора нанесены:

- наименование прибора;
- степень защиты корпуса по ГОСТ 14254;
- напряжение и частота питания;
- потребляемая мощность;
- класс защиты от поражения электрическим током по ГОСТ 12.2.007.0–75;
- знак утверждения типа средств измерений;
- знак соответствия требованиям ТР ТС (ЕАС);
- страна-изготовитель;
- заводской номер прибора и год выпуска.

На потребительскую тару нанесены:

- наименование прибора;
- знак соответствия требованиям ТР ТС (ЕАС);
- страна-изготовитель;
- заводской номер прибора и год выпуска.

# **11 Упаковка**

Упаковка прибора производится в соответствии с ГОСТ 23088-80 в потребительскую тару, выполненную из коробочного картона по ГОСТ 7933-89.

Упаковка прибора при пересылке почтой производится по ГОСТ 9181-74.

# **12 Транспортирование и хранение**

Прибор должен транспортироваться в закрытом транспорте любого вида. В транспортных средствах тара должна крепиться согласно правилам, действующим на соответствующих видах транспорта.

Условия транспортирования должны соответствовать ГОСТ Р 52931-2008 при температуре окружающего воздуха от минус 40 до плюс 55 °С с соблюдением мер защиты от ударов и вибраций.

Прибор следует перевозить в транспортной таре поштучно или в контейнерах.

Условия хранения в таре на складе изготовителя и потребителя должны соответствовать ГОСТ Р 52931-2008. В воздухе не должны присутствовать агрессивные примеси.

Прибор следует хранить на стеллажах.

# **13 Гарантийные обязательства**

Изготовитель гарантирует соответствие прибора требованиям ТУ при соблюдении условий эксплуатации, транспортирования, хранения и монтажа.

Гарантийный срок эксплуатации – **60 месяцев** со дня продажи.

В случае выхода прибора из строя в течение гарантийного срока при соблюдении условий эксплуатации, транспортирования, хранения и монтажа предприятие-изготовитель обязуется осуществить его бесплатный ремонт или замену.

Порядок передачи прибора в ремонт содержится в паспорте и в гарантийном талоне.

# **14 Методика поверки**

### **14.1 Общие положения**

Настоящая методика поверки распространяется на измерители-регуляторы микропроцессорные 2ТРМ0, 2ТРМ1, ТРМ1, ТРМ10, ТРМ12 (далее – приборы), изготавливаемые Обществом с ограниченной ответственностью «Производственное Объединение ОВЕН» (ООО «Производственное Объединение ОВЕН»), и устанавливает методику их первичной и периодической поверок.

Поверка прибора должна проводиться в соответствии с требованиями настоящей методики поверки в рамках проверки программного обеспечения измерителя. Иные требования к процедуре поверки изложены в МИ 3067- 2007 «Рекомендация. ГСИ. Измерители-регуляторы микропроцессорные и устройства для измерения и контроля температуры. Методика поверки». Интервал между поверками - 3 года.

Идентификационные данные программного обеспечения прибора приведены в паспорте.

### **14.2 Перечень операций поверки**

При проведении поверки выполняют операции, указанные в *[таблице](#page-79-0) 14.1*.

#### <span id="page-79-0"></span>**Таблица 14.1 – Операции поверки**

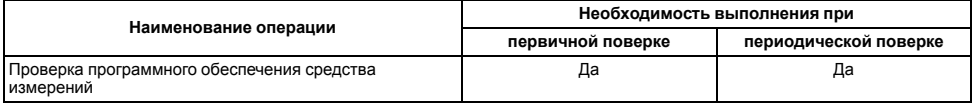

### <span id="page-79-1"></span>**14.3 Требования к условиям проведения поверки**

При проведении поверки должны соблюдаться следующие условия:

- температура окружающей среды плюс (25±5) °C
- относительная влажность от 30 до 80 %
- атмосферное давление от 84,0 до 106,7 кПа.

### **14.4 Метрологические и технические требования к прибору**

#### <span id="page-80-0"></span>**Таблица 14.2 – Средства поверки**

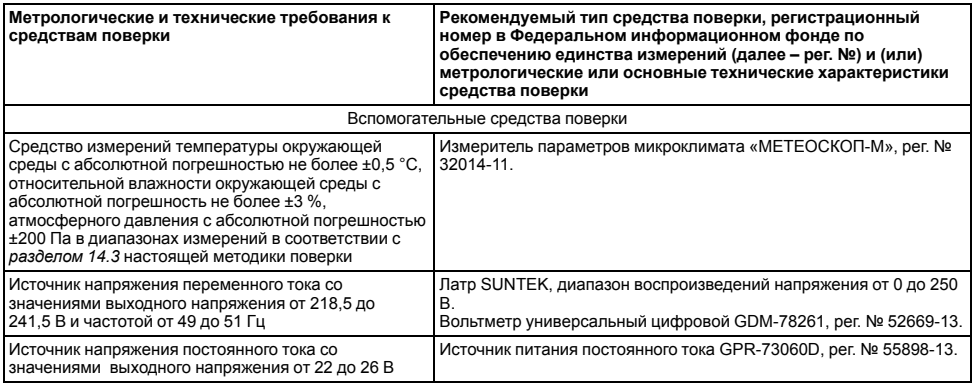

Допускается применение средств поверки с метрологическими и техническими характеристиками аналогичными указанным в *[таблице](#page-80-0) 14.2*.

### **14.5 Проверка программного обеспечения прибора**

Проверку идентификационных данных программного обеспечения (номер версии программного обеспечения) проводить в соответствии с указаниями *[приложения](#page-85-0) Б* настоящего руководства по эксплуатации.

Прибор допускается к дальнейшей поверке, если программное обеспечение соответствует требованиям, указанным в описании типа и паспорте на прибор.

# **Приложение А. Перечень подключаемых датчиков**

**Таблица А.1 – Перечень подключаемых датчиков**

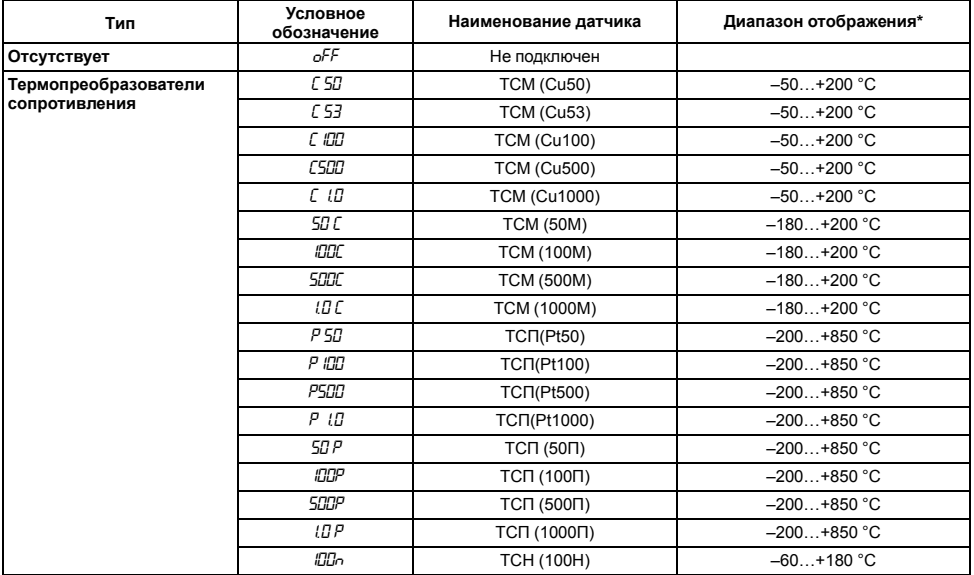

#### **Продолжение таблицы А.1**

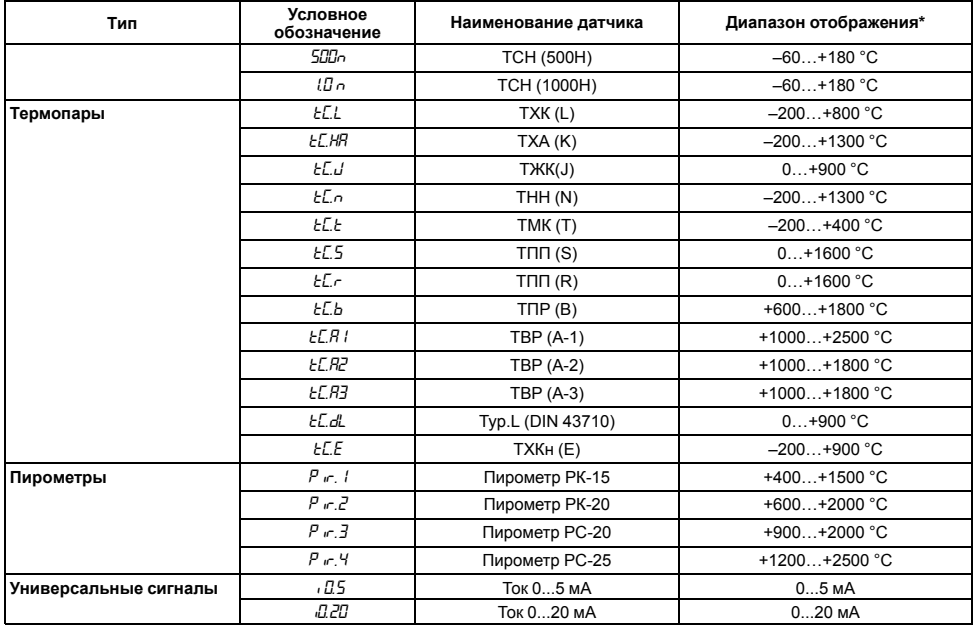

#### **Продолжение таблицы А.1**

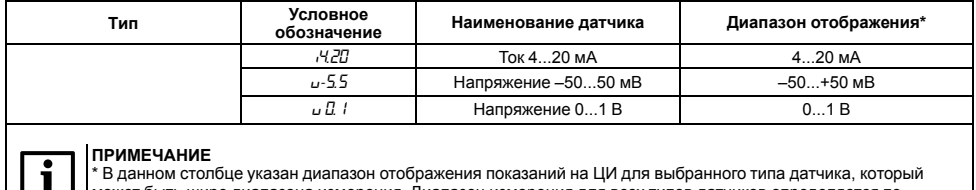

\* В данном столбце указан диапазон отображения показаний на ЦИ для выбранного типа датчика, который может быть шире диапазона измерения. Диапазон измерения для всех типов датчиков определяется по *[таблице](#page-11-0) 2.2*.

# <span id="page-85-0"></span>**Приложение Б. Версия встроенного ПО**

Для чтения версии встраиваемого программного обеспечения предусмотрено отдельное меню.

Для перевода прибора в данное меню необходимо:

- 1. Отключить питание прибора;
- 2. Установить перемычку согласно рисунку ниже.

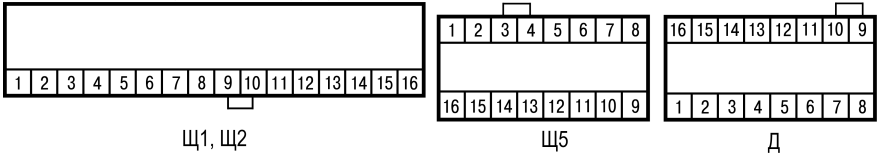

### **Рисунок Б.1 – Установка перемычки**

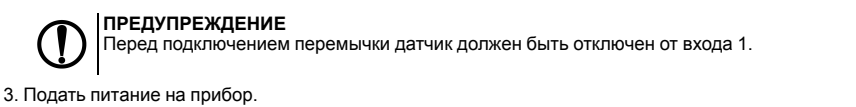

- 4. Перейти в меню прибора.
- 5. Выполнить длительно одновременное нажатие кнопок  $\sum_{\alpha} |a| \overline{\alpha}$  до появления экрана *ELbr.*
- **МЕНЮ** 6. Используя кнопки  $\infty$  и  $\infty$  ввести пароль 0107 и нажать кнопку  $\overline{\infty}$
- **MEHIO** 7. Используя кнопки  $\infty$  и  $\infty$  в меню прибора найти меню *LIE<sub>C</sub>*. Подтвердить вход в меню кнопкой
- 8. На ЦИ будет указана версия встраиваемого ПО прибора;

9. Выйти из меню, используя кнопку

10. Отключить прибор от источника питания, снять перемычку.

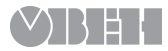

Россия, 111024, Москва, 2-я ул. Энтузиастов, д. 5, корп. 5 тел.: +7 (495) 641-11-56, факс: +7 (495) 728-41-45 тех.поддержка 24/7: 8-800-775-63-83, support@owen.ru отдел продаж: sales@owen.ru www.owen.ru рег.: 1-RU-81270-1.25